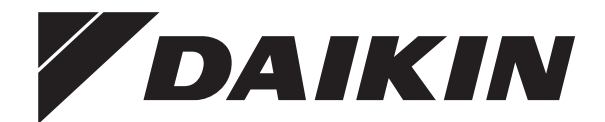

# **Betriebsanleitung**

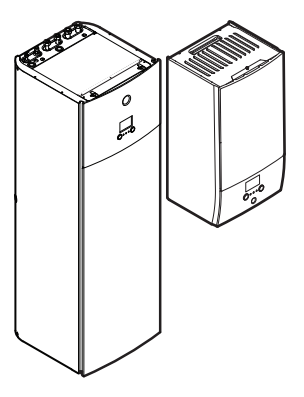

**EHBH04E\*6V EHBH08E\*6V EHBH08E\*9W**

**EHBX04E\*6V EHBX08E\*6V**

**EHVH04S(U)18E\*6V**

**EHBX08E\*9W**

**EHVH04S(U)23E\*6V**

**EHVH08S(U)18E\*6V EHVH08S(U)23E\*6V**

Betriebsanleitung Daikin Altherma 3 R F+W **Deutsch**

**EHVX04S18E\*3V EHVX04S18E\*6V EHVX04S23E\*3V EHVX04S23E\*6V**

**EHVX08S18E\*6V EHVX08S23E\*6V EHVX08S18E\*9W EHVX08S23E\*9W**

**EHVH08S18E\*9W EHVH08S23E\*9W**

## **Inhaltsverzeichnis**

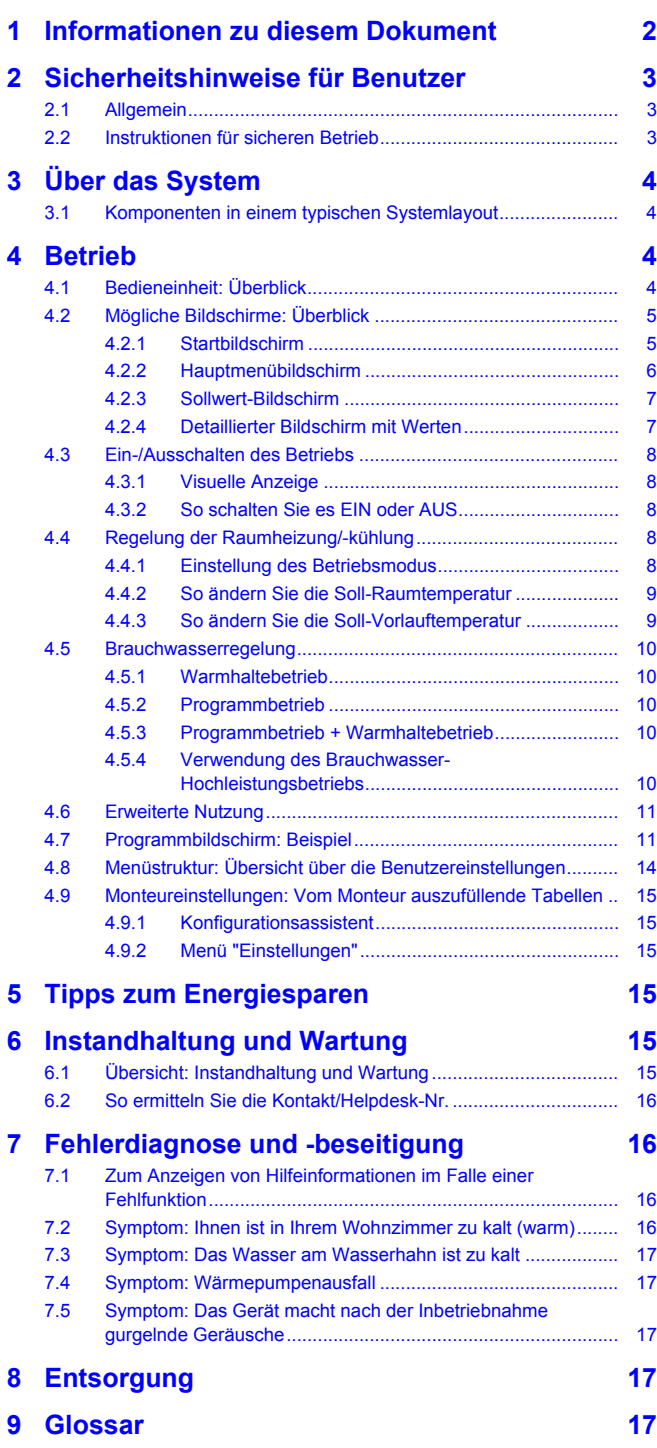

### <span id="page-1-0"></span>**1 Informationen zu diesem Dokument**

Vielen Dank, dass Sie sich für den Kauf dieses Produkts entschieden haben. Zu beachten:

▪ Lesen Sie die Dokumentation aufmerksam durch, bevor Sie die Benutzerschnittstelle verwenden, um die bestmögliche Leistung zu gewährleisten.

- Bitten Sie den Monteur, Sie über die Einstellungen zu informieren, die er für die Konfiguration Ihres Systems verwendet hat. Überprüfen Sie, ob er die Tabellen mit den Monteureinstellungen ausgefüllt hat. Falls nicht, bitten Sie ihn, diese Tabellen auszufüllen.
- Bewahren Sie die Dokumentation zu Referenzzwecken sorgfältig auf.

### **Zielgruppe**

Endbenutzer

#### **Dokumentationssatz**

Dieses Dokument ist Teil eines Dokumentationssatzes. Der vollständige Satz besteht aus:

#### ▪ **Allgemeine Sicherheitsvorkehrungen:**

- Sicherheitsanweisungen, die Sie vor der Inbetriebnahme Ihres Systems lesen müssen
- Format: Papier (im Lieferumfang des Innengeräts enthalten)

#### ▪ **Bedienungsanleitung:**

- Kurzanleitung mit Hinweisen zur grundlegenden Nutzung
- Format: Papier (im Lieferumfang des Innengeräts enthalten)

#### ▪ **Referenzhandbuch für den Benutzer:**

- Detaillierte schrittweise Anleitungen und Hintergrundinformationen für die grundlegende und erweiterte Nutzung
- Format: Digitale Dateien unter [http://www.daikineurope.com/](http://www.daikineurope.com/support-and-manuals/product-information/) [support-and-manuals/product-information/](http://www.daikineurope.com/support-and-manuals/product-information/)

Neueste Ausgaben der mitgelieferten Dokumentation gibt es gegebenenfalls auf der regionalen Daikin-Webseite oder bei Ihrem Installateur.

Die Original-Dokumentation ist auf Englisch verfasst. Bei der Dokumentation in anderen Sprachen handelt es sich um Übersetzungen des Originals.

#### **Brotkrumen**

Brotkrumen (Beispiel: **[4.3]**) helfen Ihnen dabei zu ermitteln, wo Sie sich gerade in der Menüstruktur der Bedieneinheit befinden.

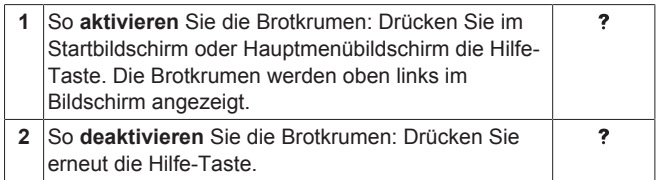

In diesem Dokument sind diese Brotkrumen ebenfalls erwähnt. **Beispiel:**

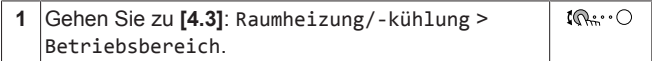

#### Das bedeutet:

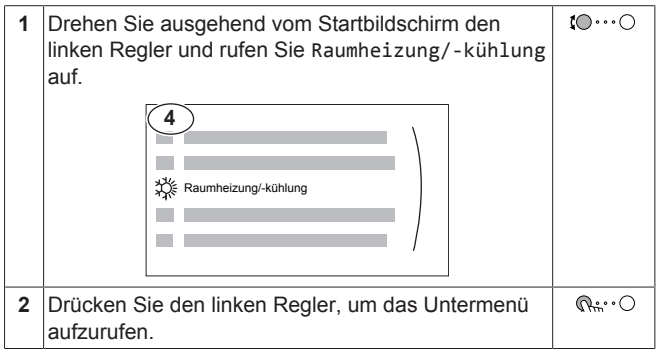

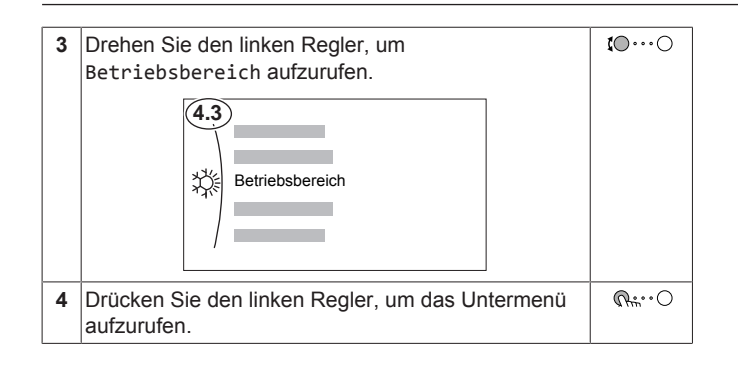

## <span id="page-2-0"></span>**2 Sicherheitshinweise für Benutzer**

Befolgen Sie immer die folgenden Sicherheitshinweise und Vorschriften.

### <span id="page-2-1"></span>**2.1 Allgemein**

### **WARNUNG**

Wenn Sie NICHT sicher sind, wie die Einheit zu betreiben ist, wenden Sie sich an Ihren Installateur.

## **WARNUNG**

Kinder ab dem Alter von 8 Jahren, Personen mit eingeschränkten körperlichen, sensorischen oder geistigen Fähigkeiten oder Personen mit mangelhafter Erfahrung oder Wissen dürfen dieses Gerät nur benutzen, wenn sie von einer Person, die für ihre Sicherheit verantwortlich ist, darin unterwiesen worden sind, wie das Gerät ordnungsgemäß zu verwenden und zu bedienen ist.

Kinder dürfen das Gerät NICHT als Spielzeug benutzen.

Kinder dürfen NUR unter Aufsicht Reinigungs- oder Pflegearbeiten durchführen.

### **WARNUNG**

So vermeiden Sie Stromschlag oder Feuer:

- Das Gerät NICHT abspülen.
- Das Gerät NICHT mit feuchten oder nassen Händen bedienen.
- Oben auf dem Gerät KEINE Gegenstände, die Flüssigkeiten enthalten, ablegen.

### **ACHTUNG**

- Oben auf dem Gerät KEINE Utensilien oder Gegenstände ablegen.
- NICHT auf das Gerät steigen oder auf ihm sitzen oder stehen.
- Einheiten sind mit folgendem Symbol gekennzeichnet:

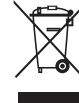

Das bedeutet, dass elektrische und elektronische Produkte NICHT zusammen mit unsortiertem Hausmüll entsorgt werden dürfen. Versuchen Sie auf KEINEN Fall, das System selber auseinander zu nehmen. Die Demontage des Systems sowie die Handhabung von Kältemittel, Öl und weiteren Teilen muss von einem autorisierten Monteur in Übereinstimmung mit den entsprechenden Vorschriften erfolgen.

Die Einheiten müssen bei einer Einrichtung aufbereitet werden, die auf Wiederverwendung, Recycling und Wiederverwertung spezialisiert ist. Indem Sie dieses Produkt einer korrekten Entsorgung zuführen, tragen Sie dazu bei, dass für die Umwelt und für die Gesundheit von Menschen keine negativen Auswirkungen entstehen. Für weitere Informationen wenden Sie sich bitte an Ihren Installateur oder an die zuständige Behörde vor Ort.

Batterien sind mit folgendem Symbol gekennzeichnet:

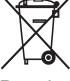

Das bedeutet, dass Batterien NICHT mit unsortiertem Hausmüll entsorgt werden darf. Wenn unter dem Symbol ein chemisches Symbol abgedruckt ist, weist dieses darauf hin, dass die Batterie ein Schwermetall enthält, dessen Konzentration einen bestimmten Wert übersteigt.

Mögliche Symbole für Chemikalien: Pb: Blei (>0,004%).

Verbrauchte Batterien müssen bei einer Einrichtung entsorgt werden, die auf Wiederverwendung, Recycling und Wiederverwertung spezialisiert ist. Indem Sie verbrauchte Batterien einer korrekten Entsorgung zuführen, tragen Sie dazu bei, dass für die Umwelt und für die Gesundheit von Menschen keine negativen Auswirkungen entstehen.

### <span id="page-2-2"></span>**2.2 Instruktionen für sicheren Betrieb**

### **HINWEIS**

**Frostschutz Raum.** Auch wenn Sie den Raumheiz-/ kühlbetrieb ausschalten ([C.2]: Betrieb > Raumheizung/ kühlung), bleibt der Frostschutz Raum aktiv, wenn er aktiviert wurde.

### **HINWEIS**

**Wasserrohr-Frostschutz.** Auch wenn Sie den Raumheiz-/-kühlbetrieb ausschalten ([C.2]: Betrieb > Raumheizung/-kühlung), bleibt der Frostschutz aktiv, wenn er aktiviert wurde.

### **HINWEIS**

**Desinfektionsmodus**. Auch wenn Sie den Heizbetrieb ausschalten ([C.3]: Betrieb > Speicher), bleibt der Desinfektionsmodus. aktiv. Wenn Sie aber die Desinfektion während der Ausführung ausschalten, kommt es zu einem AH-Fehler.

### **3 Über das System**

### **HINWEIS**

Die Gesetze zu **Treibhausgasen** erfordern, dass die Kältemittel-Füllmenge der Einheit sowohl in Gewicht als auch in CO<sub>2</sub>-Äquivalent angegeben wird.

Formel zur Berechnung der Menge des CO<sub>2</sub>-**Äquivalents in Tonnen:** GWP-Wert des Kältemittels × Gesamtkältemittelfüllung [in kg] / 1000

Weitere Informationen erhalten Sie bei Ihrem Installateur.

#### **WARNUNG** ∕∖∖

Das Gerät muss in einem Raum gelagert werden, in dem es keine kontinuierlich vorhandene Entzündungsquelle gibt (Beispiel: offene Flammen, ein mit Gas betriebenes Haushaltsgerät oder ein mit elektrisches Heizgerät).

#### **WARNUNG: ENTFLAMMBARES MATERIAL**

Das Kältemittel in diesem Gerät ist schwer entflammbar.

#### **WARNUNG**  $\bigtriangleup$

∕₩

Das Kältemittel innerhalb der Einheit ist verhalten entflammbar, doch tritt es normalerweise NICHT aus. Falls es eine Kältemittel-Leckage gibt und das austretende Kältemittel in Kontakt kommt mit Feuer eines Brenners, Heizgeräts oder Kochers, kann das zu einem Brand führen oder zur Bildung eines schädlichen Gases.

Schalten Sie alle brennbaren Heizgeräte aus, lüften Sie den Raum und nehmen Sie Kontakt mit dem Händler auf, bei dem Sie das Gerät erworben haben.

Die Einheit ERST DANN wieder benutzen, nachdem ein Servicetechniker bestätigt hat, dass das Teil, aus dem das Kältemittel ausgetreten ist, repariert ist.

#### **WARNUNG** Λ

- Teile des Kältemittelkreislaufs NICHT durchbohren oder verbrennen.
- NUR solche Reinigungsmaterialien oder Hilfsmittel zur Beschleunigung des Enteisungsvorgangs benutzen, die vom Hersteller empfohlen werden.
- Beachten Sie, dass das Kältemittel innerhalb des Systems keinen Geruch hat.

#### **WARNUNG** <u>/\</u>

**Entlüftung der Heizverteilsysteme oder Kollektoren.** Bevor Sie die Heizverteilsysteme oder Kollektoren entlüften, überprüfen Sie, ob  $\mathcal Q$  oder  $\mathcal Q$  auf der Startseite der Bedieneinheit angezeigt wird.

- Ist dies nicht der Fall, können Sie sie sofort entlüften.
- Ist dies der Fall, stellen Sie sicher, dass der Raum, in dem Sie die Entlüftung durchführen möchten, ausreichend belüftet ist. **Grund:** Kältemittel kann durch eine Undichtigkeit in den Wasserkreislauf und nachfolgend in den Raum gelangen, wenn Sie die Heizverteilsysteme oder Kollektoren entlüften.

### **HINWEIS**

Versuchen Sie auf KEINEN Fall, das System selber auseinander zu nehmen. Die Demontage des Systems sowie die Handhabung von Kältemittel, Öl und weiteren Teilen MUSS in Übereinstimmung mit den entsprechenden Vorschriften erfolgen. Die Einheiten MÜSSEN bei einer Einrichtung aufbereitet werden, die auf Wiederverwendung, Recycling und Wiederverwertung spezialisiert ist.

## <span id="page-3-0"></span>**3 Über das System**

Abhängig vom Systemlayout kann das System:

- einen Raum erwärmen
- einen Raum abkühlen (wenn eine Wärmepumpe zum Heizen/ Kühlen installiert ist)
- Brauchwasser erzeugen (wenn ein Brauchwasserspeicher installiert ist)

### <span id="page-3-1"></span>**3.1 Komponenten in einem typischen Systemlayout**

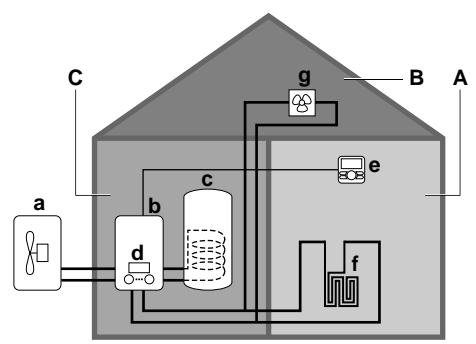

- **A** Hauptzone. **Beispiel:** Wohnzimmer.
- **B** Zusätzliche Zone. **Beispiel:** Schlafzimmer.
- **C** Nutzfläche. **Beispiel:** Garage.
- **a** Wärmepumpe des Außengeräts<br>**b** Wärmepumpe des Innengeräts
- **b** Wärmepumpe des Innengeräts
- **c** Brauchwasserspeicher (BW-Speicher)
- **d** Bedieneinheit am Innengerät **e** Bedieneinheit verwendet als Raumthermostat
- **f** Unterbodenheizung
- **g** Radiatoren, Wärmepumpen-Konvektoren oder Ventilator-Konvektoren

#### **INFORMATION** i

Innengerät und Brauchwasserspeicher (falls installiert) können abhängig vom Innengerätetyp getrennt oder integriert werden.

## <span id="page-3-2"></span>**4 Betrieb**

### <span id="page-3-3"></span>**4.1 Bedieneinheit: Überblick**

Die Bedieneinheit hat die folgenden Komponenten:

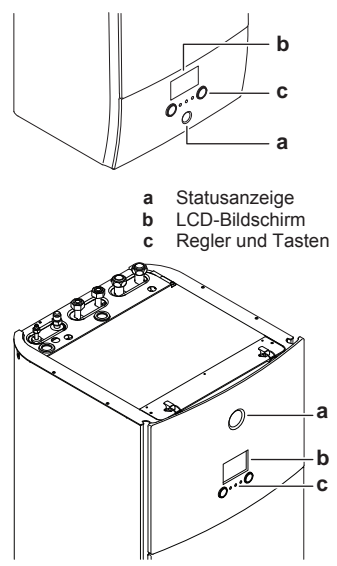

- **a** Statusanzeige<br>**b** LCD-Bildschirr
- **b** LCD-Bildschirm **c** Regler und Tasten

#### **Statusanzeige**

Die LEDs der Statusanzeige leuchten oder blinken und zeigen so den Betriebsmodus des Geräts.

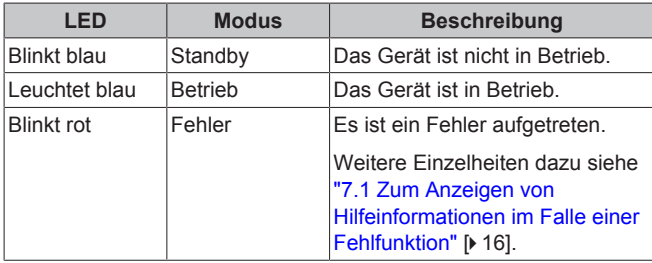

#### **LCD-Bildschirm**

Der LCD-Bildschirm verfügt über eine Ruhemodusfunktion. Nach 15 Minuten ohne Interaktion mit dem Raumbedienmodul verdunkelt sich der Bildschirm. Durch das Betätigen einer Taste oder das Drehen eines Reglers wird der Bildschirm reaktiviert.

#### **Regler und Tasten**

Sie verwenden die Regler und Tasten:

- Zur Navigation durch die Bildschirme, Menüs und Einstellungen des LCD-Bildschirms
- Zum Festlegen von Werten

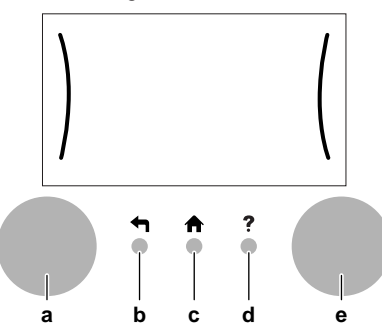

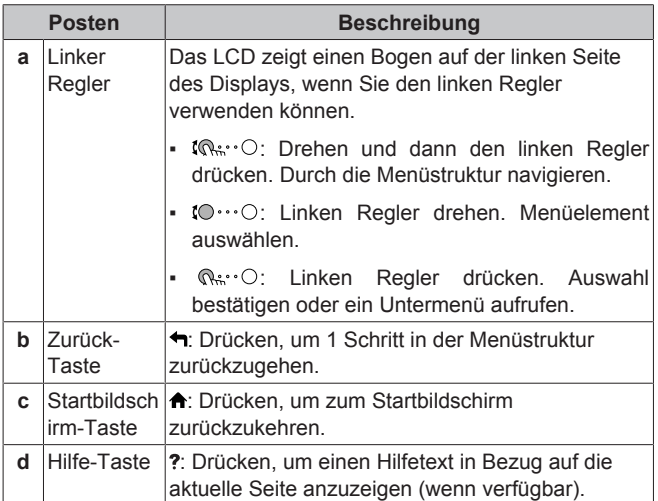

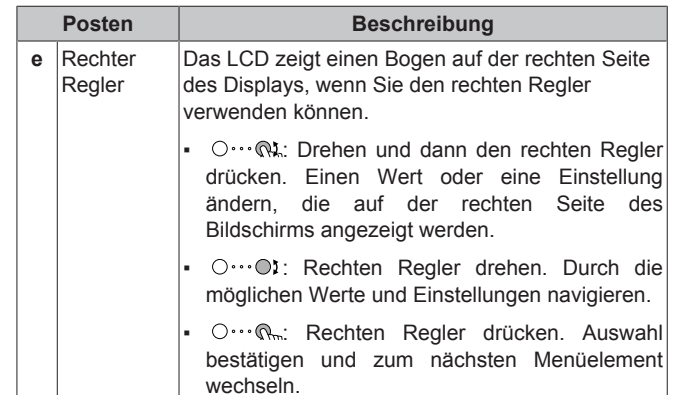

## <span id="page-4-0"></span>**4.2 Mögliche Bildschirme: Überblick**

Dies sind die gängigsten Bildschirme:

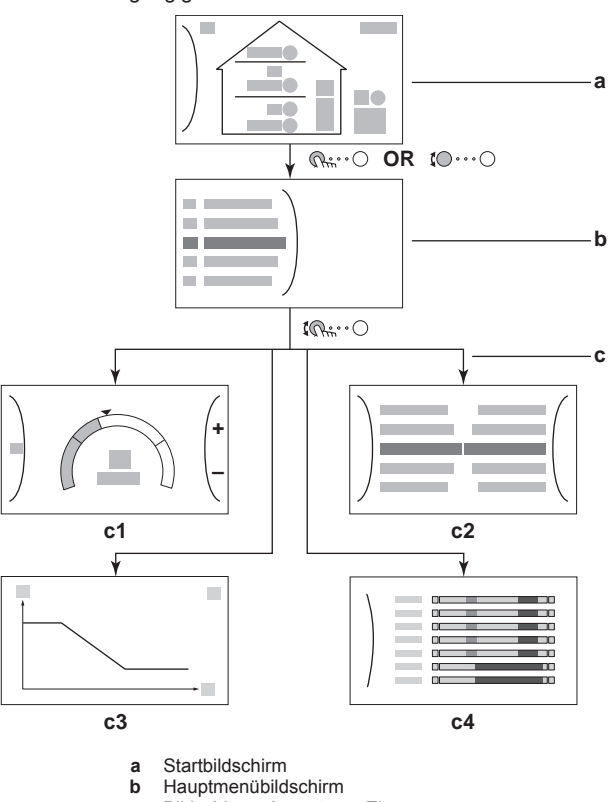

**c** Bildschirme der unteren Ebene:

- **c1**: Sollwert-Bildschirm
- **c2**: Detaillierter Bildschirm mit Werten
- **c3**: Detaillierter Bildschirm mit der witterungsgeführten Kurve
- **c4**: Bildschirm mit Programm

### <span id="page-4-1"></span>**4.2.1 Startbildschirm**

Drücken Sie die Taste  $\spadesuit$ , um zum Startbildschirm zurückzukehren. Sie sehen einen Überblick der Gerätekonfiguration, den Raum und die Sollwert-Temperaturen. Nur Symbole, die für Ihre Konfiguration gelten, sind auf dem Startbildschirm sichtbar.

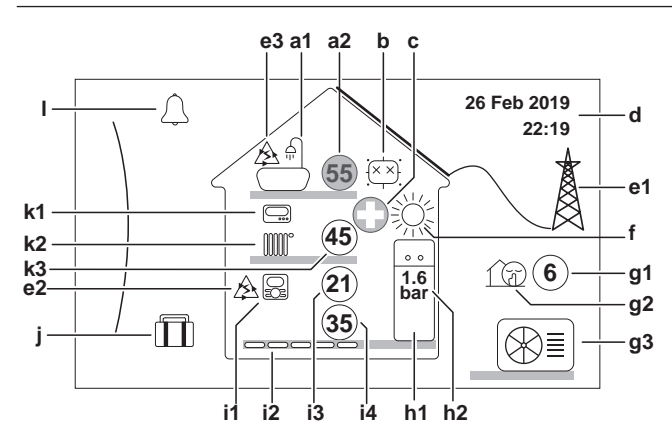

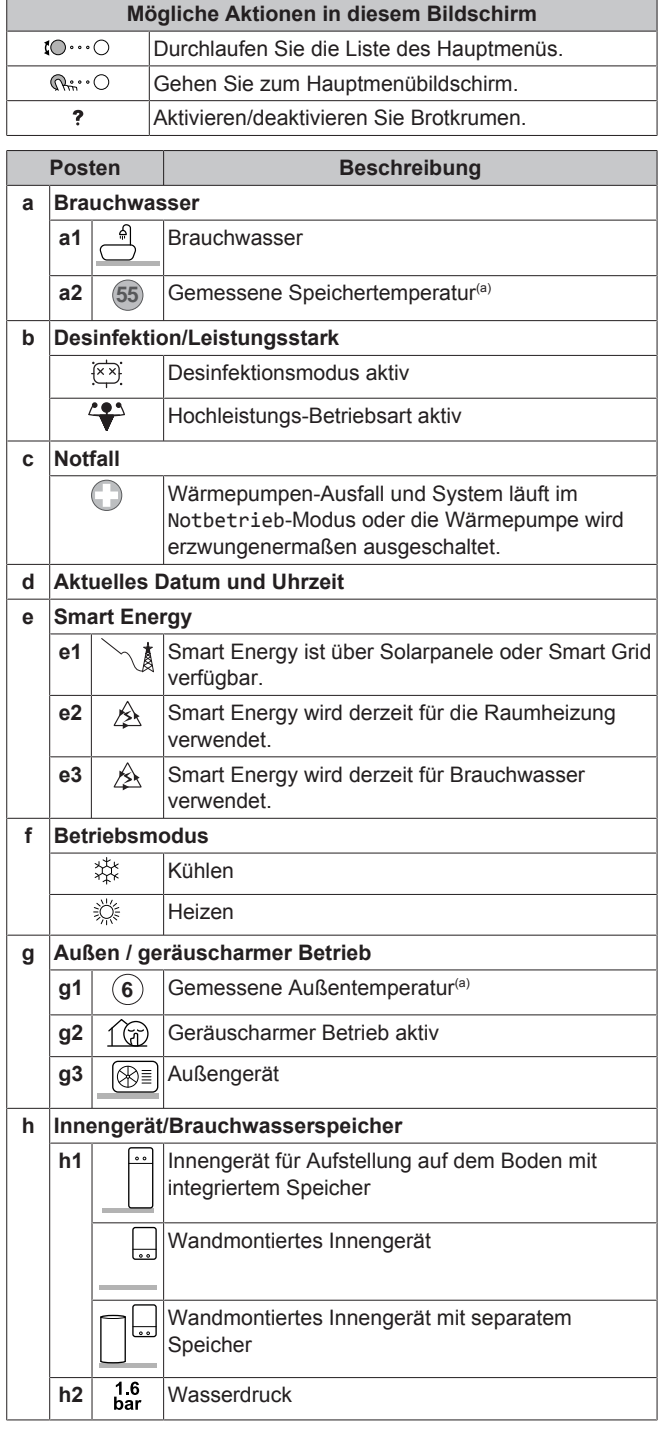

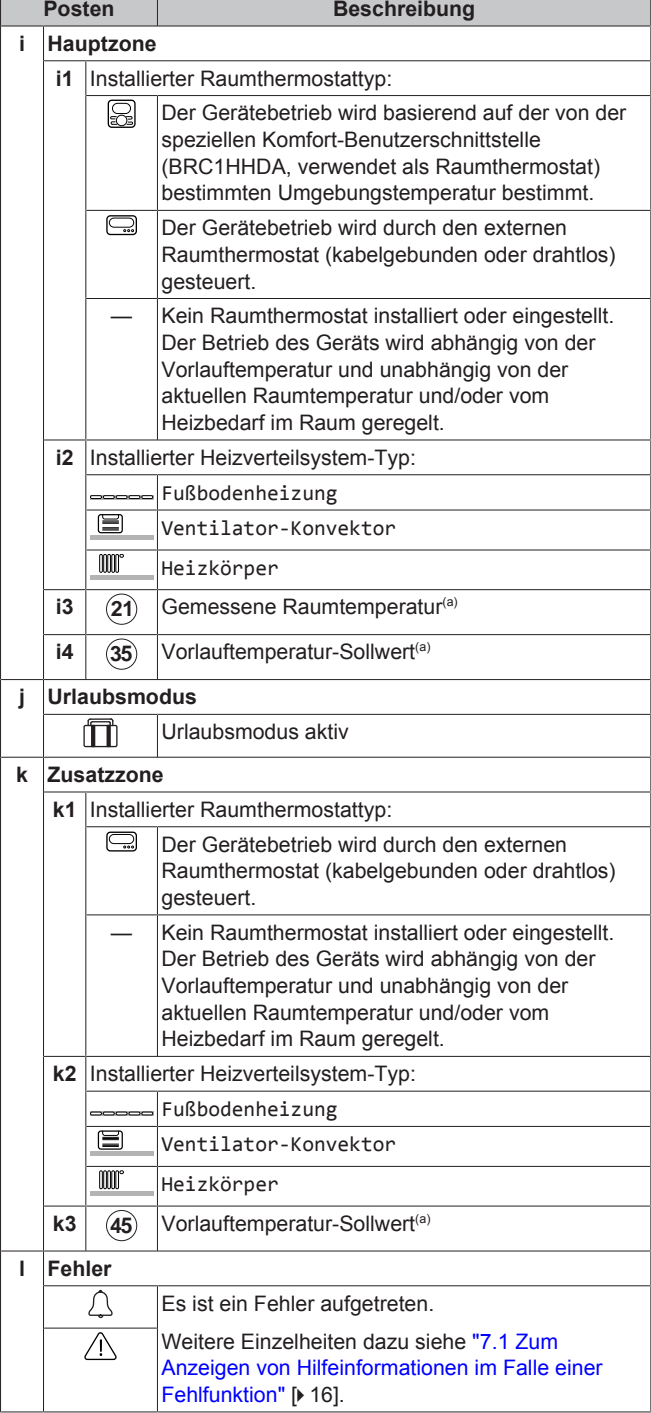

(a) Wenn der entsprechende Betrieb (z. B. die Raumheizung) nicht aktiv ist, ist der Kreis ausgegraut.

### <span id="page-5-0"></span>**4.2.2 Hauptmenübildschirm**

Beginnen Sie auf dem Startbildschirm und drücken ( $\mathbb{Q}$ <sub>is</sub> O) oder drehen Sie ( $\mathbb{Q}$  O den linken Realer. um den drehen Sie  $(10 \cdots 0)$  den linken Regler, Hauptmenübildschirm zu öffnen. Über das Hauptmenü können Sie auf die verschiedenen Sollwertbildschirme und Untermenüs zugreifen.

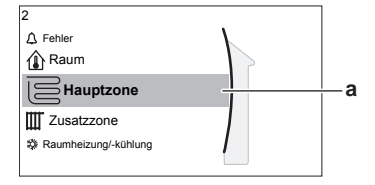

**a** Ausgewähltes Untermenü

 $\blacksquare$ 

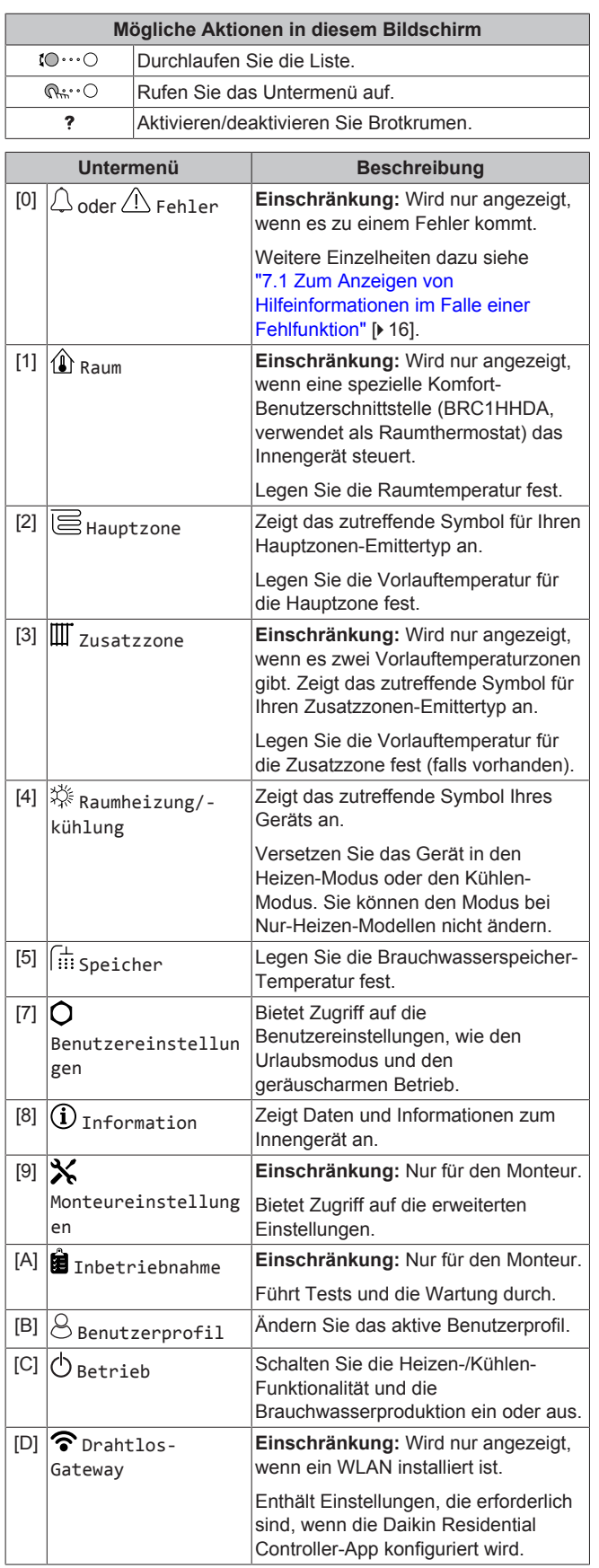

### <span id="page-6-0"></span>**4.2.3 Sollwert-Bildschirm**

Der Sollwert-Bildschirm wird für Bildschirme angezeigt, die Systemkomponenten beschreiben, die einen Sollwert benötigen.

#### **Beispiele**

[1] Raumtemperatur-Bildschirm

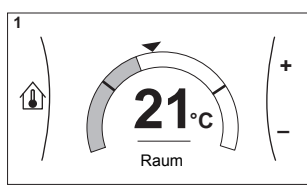

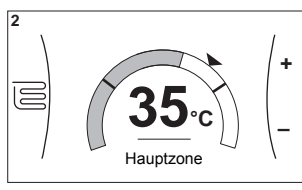

[2] Hauptzone-Bildschirm

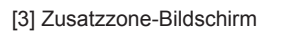

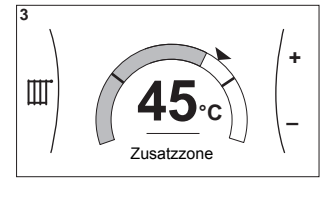

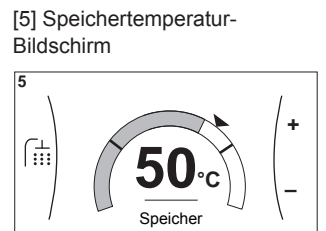

#### **Erläuterung**

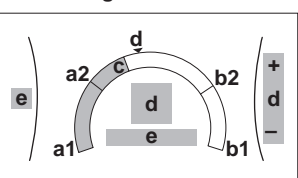

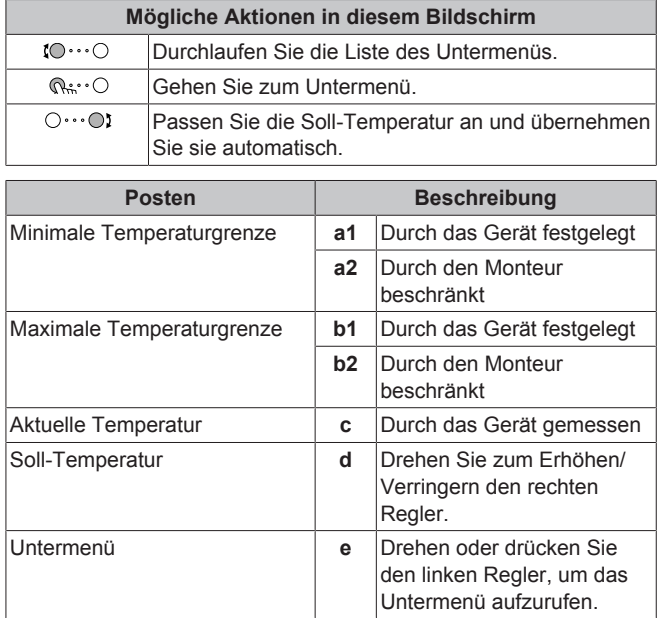

### <span id="page-6-1"></span>**4.2.4 Detaillierter Bildschirm mit Werten**

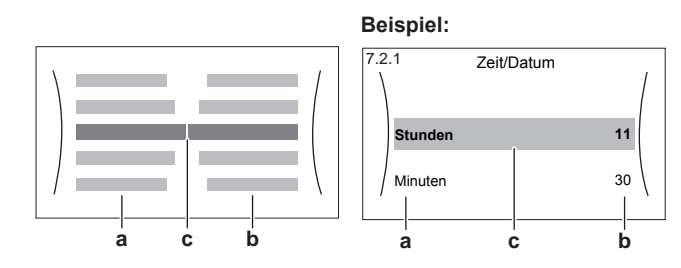

**a** Einstellungen **b** Werte

**c** Ausgewählte Einstellung und Wert

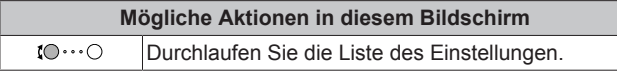

### **4 Betrieb**

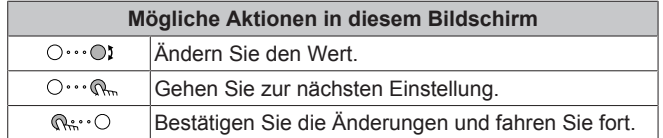

### <span id="page-7-0"></span>**4.3 Ein-/Ausschalten des Betriebs**

### <span id="page-7-1"></span>**4.3.1 Visuelle Anzeige**

Bestimmte Funktionen des Geräts können separat aktiviert oder deaktiviert werden. Wenn eine Funktion deaktiviert ist, ist das entsprechende Temperatursymbol auf dem Startbildschirm ausgegraut.

#### **Raumtemperaturregelung**

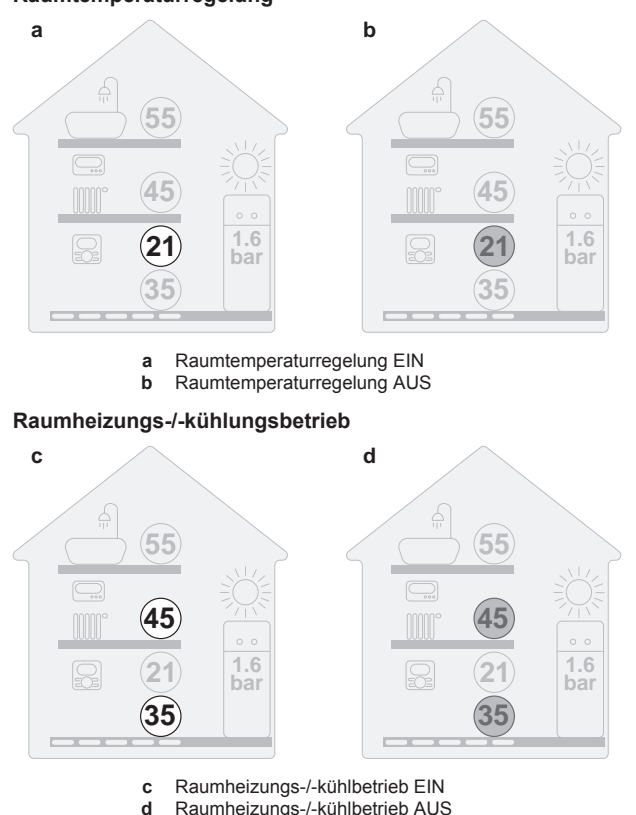

Raumheizungs-/-kühlbetrieb AUS

#### **Speicherheizbetrieb**

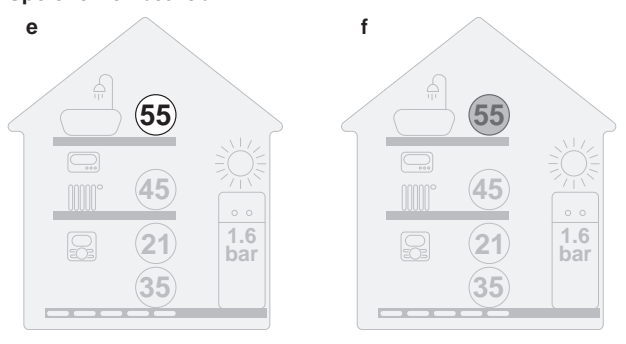

**e** Speicherheizbetrieb EIN **f** Speicherheizbetrieb AUS

### <span id="page-7-2"></span>**4.3.2 So schalten Sie es EIN oder AUS**

#### **Raumtemperaturregelung**

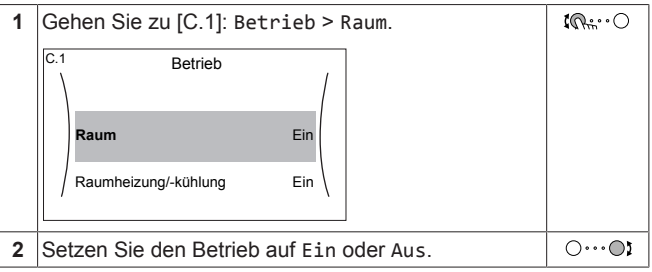

**Raumheizungs-/-kühlungsbetrieb**

### **HINWEIS**

**Frostschutz Raum.** Auch wenn Sie den Raumheiz-/ kühlbetrieb ausschalten ([C.2]: Betrieb > Raumheizung/ kühlung), bleibt der Frostschutz Raum aktiv, wenn er aktiviert wurde.

### **HINWEIS**

**Wasserrohr-Frostschutz.** Auch wenn Sie den Raumheiz-/-kühlbetrieb ausschalten ([C.2]: Betrieb > Raumheizung/-kühlung), bleibt der Wasserrohr-Frostschutz aktiv, wenn er aktiviert wurde.

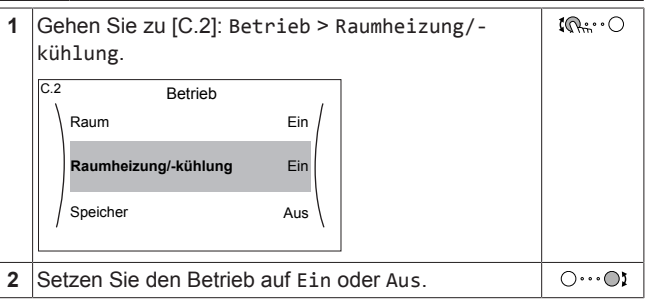

#### **Speicherheizbetrieb**

### **HINWEIS**

**Desinfektionsmodus**. Auch wenn Sie den Heizbetrieb ausschalten ([C.3]: Betrieb > Speicher), bleibt der Desinfektionsmodus. aktiv. Wenn Sie aber die Desinfektion während der Ausführung ausschalten, kommt es zu einem AH-Fehler.

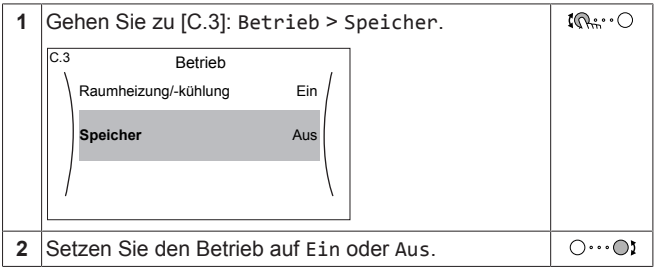

### <span id="page-7-3"></span>**4.4 Regelung der Raumheizung/ kühlung**

### <span id="page-7-4"></span>**4.4.1 Einstellung des Betriebsmodus**

#### **Über die Betriebsmodi**

Ihr Gerät kann ein Heiz- oder ein Heizen/Kühlen-Modell sein:

Wenn Ihr Gerät ein Heizmodell ist, kann es einen Raum aufheizen.

Wenn Ihr Gerät ein Heizen/Kühlen-Modell ist, kann es einen Raum aufheizen und abkühlen. Sie müssen dem System angeben, welche Betriebsart genutzt werden soll.

Um dem System anzugeben, welcher Betriebsmodus genutzt werden soll, können Sie:

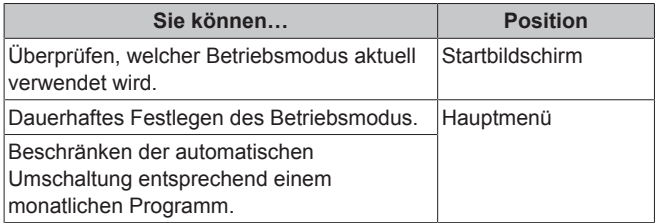

#### **So legen Sie den Betriebsmodus fest**

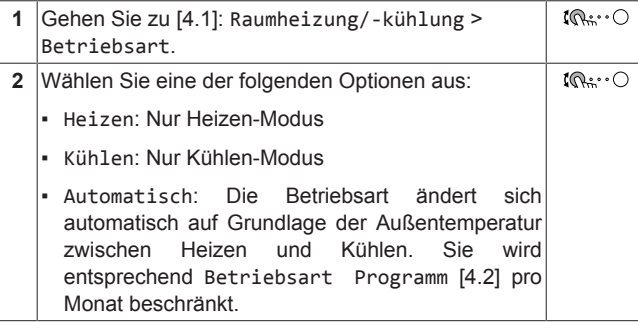

#### **So beschränken Sie die automatische Umschaltung entsprechend einem Programm**

**Bedingungen:** Legen Sie den Betriebsmodus auf Automatisch fest.

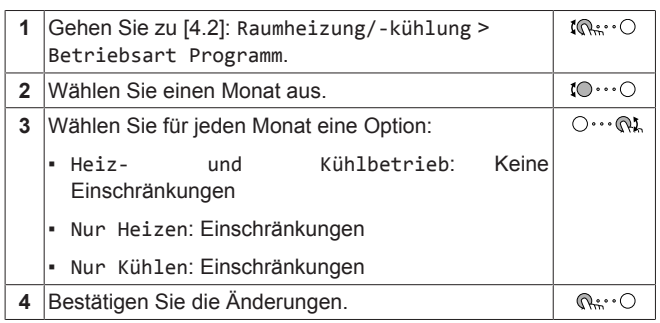

### <span id="page-8-0"></span>**4.4.2 So ändern Sie die Soll-Raumtemperatur**

Während der Raumtemperatursteuerung können Sie den Raumtemperatur-Sollwert-Bildschirm verwenden, um die Soll-Raumtemperatur abzulesen und anzupassen.

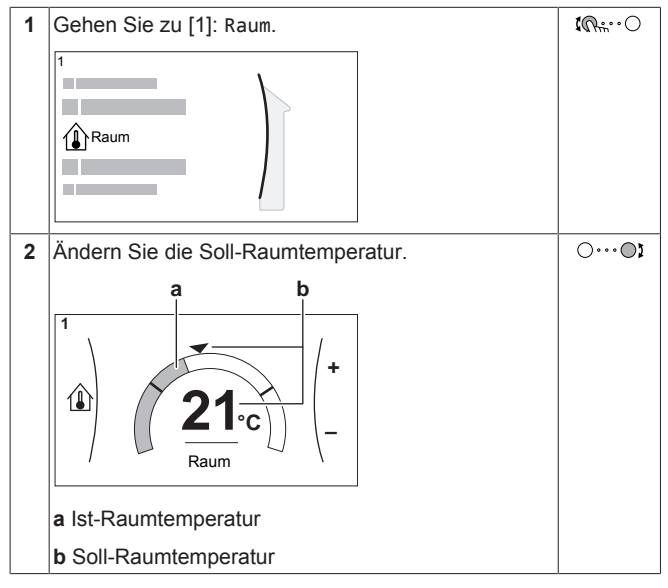

EHBH/X04+08EA/EJ6V+9W + EHVH/X04+08S(U)18+23EA/EJ3V +6V+9W Daikin Altherma 3 R F+W 4P629084-1 – 2020.08

**Wenn das Programm nach der Änderung der Soll-Raumtemperatur aktiv ist**

- Die Temperatur bleibt gleich, solange es keine programmierte Aktion gibt.
- Die Soll-Raumtemperatur wird auf den programmierten Wert zurückgesetzt, wenn eine programmierte Aktion auftritt.

Sie können das programmierte Verhalten vermeiden, indem Sie das Programm (vorübergehend) deaktivieren.

#### **So schalten Sie das Raumtemperaturprogramm aus**

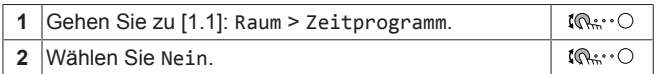

#### <span id="page-8-1"></span>**4.4.3 So ändern Sie die Soll-Vorlauftemperatur**

#### **INFORMATION**

Mit Vorlauf wird das Wasser bezeichnet, das zu den Wärme-Emittenten strömt. Die Soll-Vorlauftemperatur wird vom Monteur abhängig vom Typ des Heizverteilersystem eingestellt. Passen Sie die Vorlauftemperatureinstellungen nur bei Auftreten von Problemen an.

Sie können den Vorlauftemperatur-Sollwert-Bildschirm verwenden, um die Soll-Vorlauftemperatur abzulesen und anzupassen.

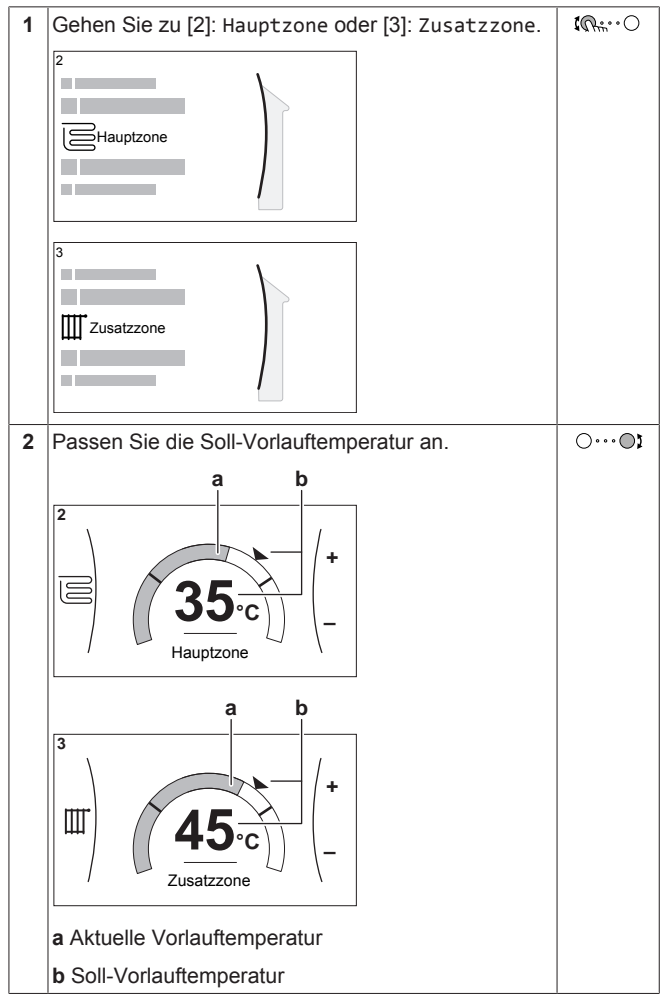

### <span id="page-9-0"></span>**4.5 Brauchwasserregelung**

### <span id="page-9-1"></span>**4.5.1 Warmhaltebetrieb**

Im Warmhalten-Modus wird das Wasser im Brauchwasserspeicher kontinuierlich bis zu der auf dem Startbildschirm angezeigten Temperatur aufgeheizt (Beispiel: 50°C), wenn die Temperatur unter einen bestimmten Wert fällt.

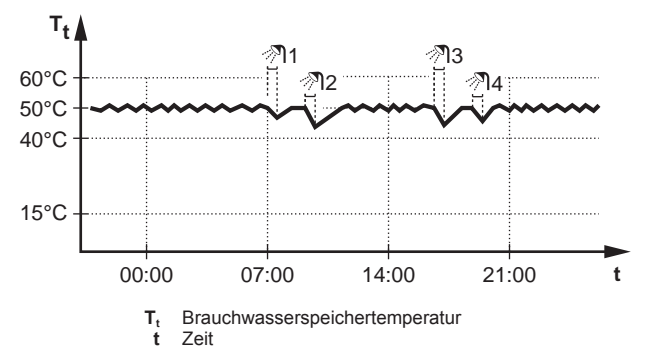

#### **INFORMATION**

Gefahr eines Raumheizung-Leistungsengpasses für den Brauchwasser-Speicher ohne interne Zusatzheizung: Bei einem häufigen Brauchwasserbetrieb kommt es zu häufigen und langfristigen Raumheizung-/ Kühlunterbrechungen, wenn Sie Folgendes auswählen:

Speicher > Betriebsart Heizen > Nur Warmhalten.

#### **INFORMATION**

Wenn der Brauchwasserspeichermodus auf "Warmhalten" eingestellt ist, ist die Gefahr von Leistungsengpässen bzw. der Beeinträchtigung des Komforts beträchtlich. Bei einem häufigen Warmhaltebetrieb wird die Raumheiz-/ Kühlfunktion regelmäßig unterbrochen.

#### <span id="page-9-2"></span>**4.5.2 Programmbetrieb**

Im Programm-Modus erzeugt der Brauchwasserspeicher Warmwasser gemäß einem Programm. Die beste Zeit für eine Warmwasserbereitung des Brauchwasserspeichers ist nachts, weil dann der Raumheizungsbedarf niedriger ist.

#### **Beispiel:**

 $\vert \hspace{0.02cm} \vert$ i $\vert$ 

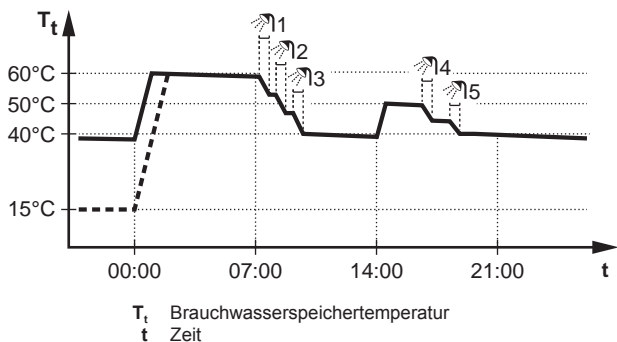

- Anfänglich ist die Brauchwasserspeichertemperatur identisch mit der Temperatur des Brauchwassers, das in den Brauchwasserspeicher fließt (Beispiel: **15°C**).
- Der Brauchwasserspeicher ist so programmiert, dass um 00:00 Uhr das Wasser bis auf einen Voreinstellwert aufheizt (Beispiel: Komfort **= 60°C**).
- Morgens verbrauchen Sie Warmwasser, und die Brauchwasserspeichertemperatur nimmt ab.
- Der Brauchwasserspeicher ist so programmiert, dass um 14:00 Uhr das Wasser bis auf einen Voreinstellwert aufheizt (Beispiel: Eco = **50°C**). Es ist wieder Warmwasser verfügbar.
- Nachmittags und Abends verbrauchen Sie erneut Warmwasser, und die Brauchwasserspeichertemperatur sinkt erneut.
- Um 00:00 Uhr wiederholt sich der Zyklus.

### <span id="page-9-3"></span>**4.5.3 Programmbetrieb + Warmhaltebetrieb**

Im Programm-Modus + Warmhalten-Betrieb ist die Brauchwasserregelung identisch mit dem Programm-Modus. Wenn die Brauchwasserspeichertemperatur jedoch unter einen Voreinstellwert fällt (=Warmhalte-Speichertemperatur<br>Hysteresewert; Beispiel: 35°C), dann heizt Hysteresewert; Beispiel: 35°C), dann heizt der Brauchwasserspeicher das Wasser, bis es den Sollwert erreicht (Beispiel: 45°C). Dies gewährleistet, dass jederzeit eine minimale Warmwassermenge verfügbar ist.

**Beispiel:** 

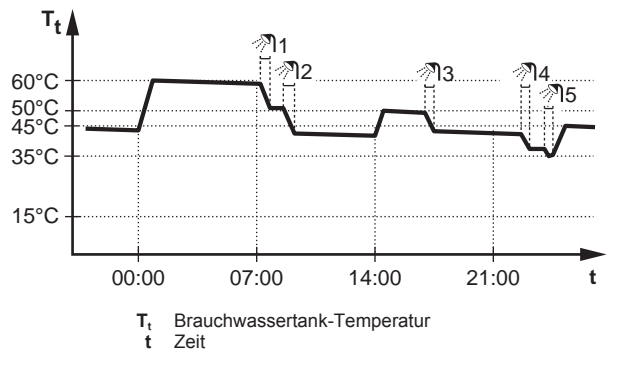

#### <span id="page-9-4"></span>**4.5.4 Verwendung des Brauchwasser-Hochleistungsbetriebs**

#### **Informationen zum Hochleistungsbetrieb**

Hochleistungsbetrieb ermöglicht das Erhitzen des Brauchwassers durch die Reserveheizung oder Zusatzheizung. Verwenden Sie diesen Modus an Tagen, wenn mehr heißes Wasser als üblich verwendet wird.

#### **So überprüfen Sie, ob der Hochleistungsbetrieb aktiv ist**

Wenn  $\overleftrightarrow{ }$  im Startbildschirm angezeigt wird, ist der Hochleistungsbetrieb aktiv.

Aktivieren oder deaktivieren Sie Hochleistungsbetrieb wie folgt:

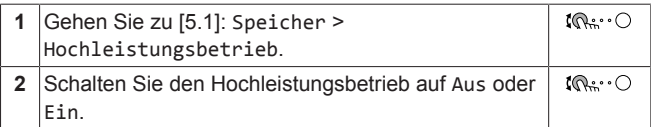

#### **Nutzungsbeispiel: Sie benötigen sofort mehr Warmwasser**

Sie befinden sich in folgender Situation:

- Sie haben fast das gesamte Brauchwasser verbraucht.
- Sie können nicht bis zur nächsten programmierten Aktion warten, um den Brauchwasserspeicher aufzuheizen.

Dann können Sie den Hochleistungsbetrieb aktivieren. Der Brauchwasserspeicher beginnt mit dem Aufheizen des Wassers auf die Komfort-Temperatur.

#### **INFORMATION**

Bei aktiviertem Hochleistungsbetrieb besteht ein beträchtliches Risiko auf Komfort- und Leistungsprobleme für die Raumheizung/-kühlung. Bei regelmäßiger Brauchwasserbereitung können wiederholte und längere Unterbrechung der Raumheizung/-kühlung auftreten.

### <span id="page-10-0"></span>**4.6 Erweiterte Nutzung**

Die Menge der Informationen, die Sie in der Menüstruktur auslesen<br>und bearbeiten können, variiert abhängig von Ihrer und bearbeiten können, variiert abhängig von Ihrer Zugriffserlaubnisstufe:

- Benutzer: Standardmodus
- Erweiterter Endbenutzer: Sie können mehr Informationen auslesen und bearbeiten.

#### **So ändern Sie die Zugriffserlaubnisstufe**

Sie können die Zugriffserlaubnisstufe wie folgt ändern:

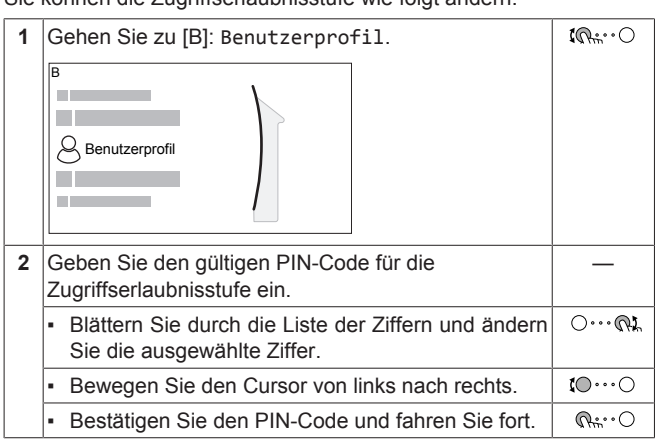

#### **Pincode Erweiterter Endbenutzer**

Der Erweiterter Endbenutzer-Pincode ist **1234**. Nun sind zusätzliche Menüelemente für den Benutzer sichtbar.

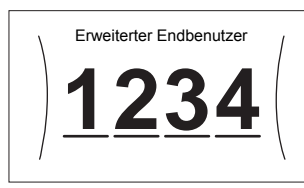

#### **Benutzer-Pincode**

Der Benutzer-Pincode ist **0000**.

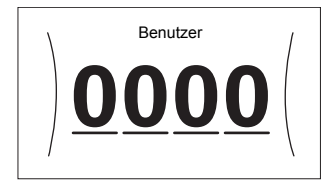

### <span id="page-10-1"></span>**4.7 Programmbildschirm: Beispiel**

Dieses Beispiel zeigt, wie ein Raumtemperatur-Programm im Heizen-Modus für die Hauptzone festgelegt wird.

### **INFORMATION**

 $\mathbf{i}$ 

Die Vorgehensweisen zur Programmierung anderer Programme sind identisch.

#### **So programmieren Sie das Programm: Überblick**

**Beispiel:** Sie möchten das folgende Programm programmieren:

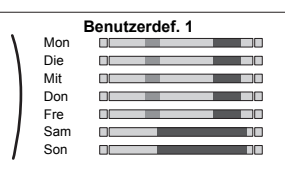

**Voraussetzung:** Das Raumtemperatur-Programm ist nur verfügbar, wenn die Raumthermostat-Steuerung aktiv ist. Wenn die Vorlauftemperatur-Steuerung aktiv ist, können Sie stattdessen das Hauptzonen-Programm programmieren.

- **1** Rufen Sie das Programm auf.
- **2** (optional) Löschen Sie den Inhalt des Programms für die gesamte Woche oder den Inhalt eines ausgewählten Tagesprogramms.
- **3** Programmieren Sie das Programm für Montag.
- **4** Kopieren Sie das Programm für die anderen Wochentage.
- **5** Programmieren Sie das Programm für Samstag und kopieren Sie es für Sonntag.
- **6** Geben Sie dem Programm einen Namen.

#### **So rufen Sie das Programm auf**

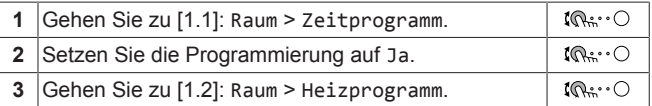

#### **So löschen Sie den Inhalt des Programms für die Woche**

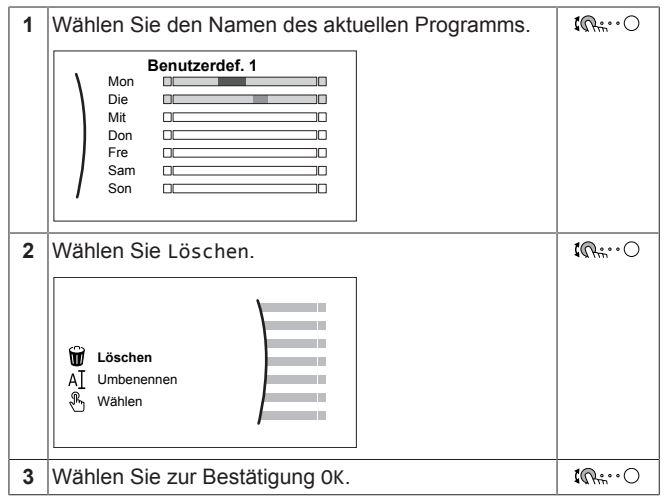

#### **So löschen Sie den Inhalt des Tagesprogramms**

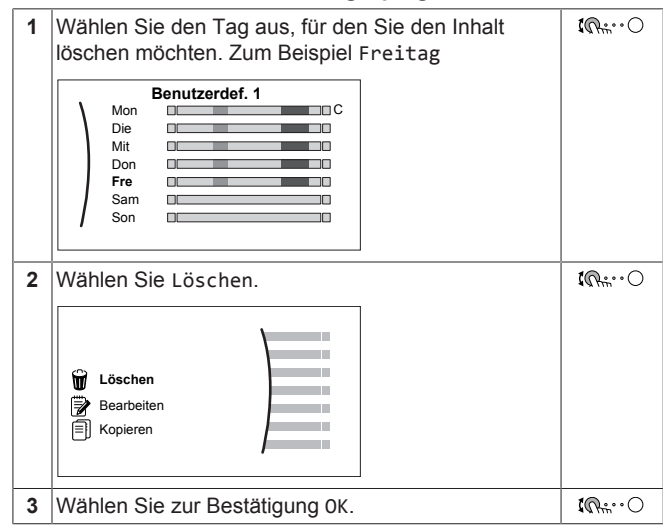

#### **So programmieren Sie das Programm für Montag**

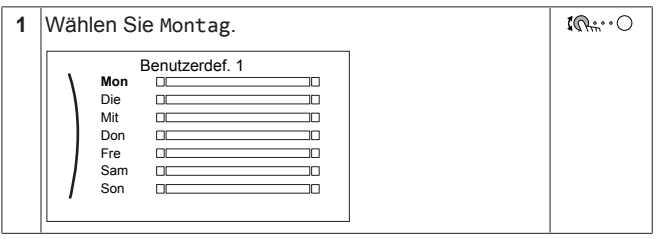

### **4 Betrieb**

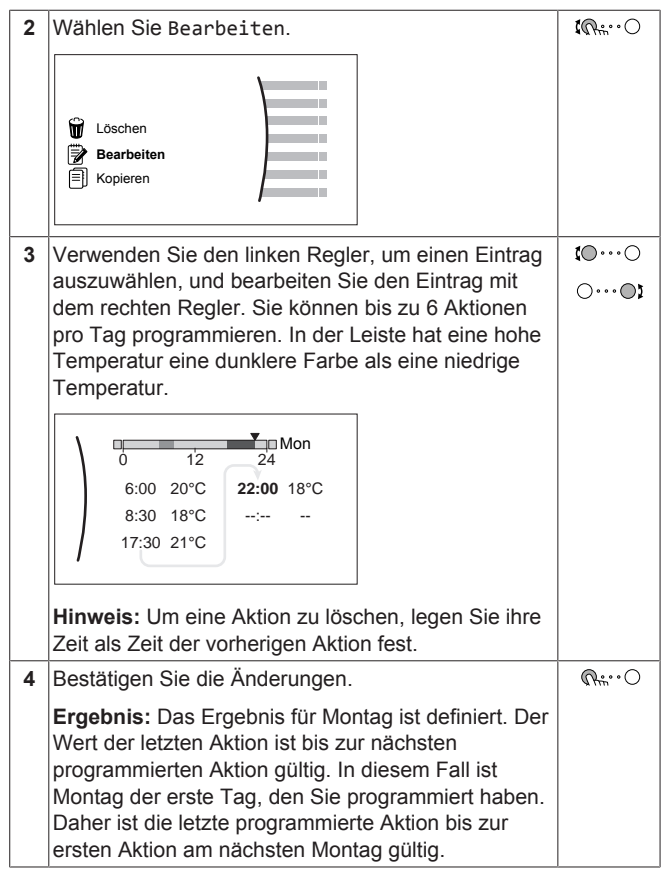

#### **So kopieren Sie das Programm für die anderen Wochentage**

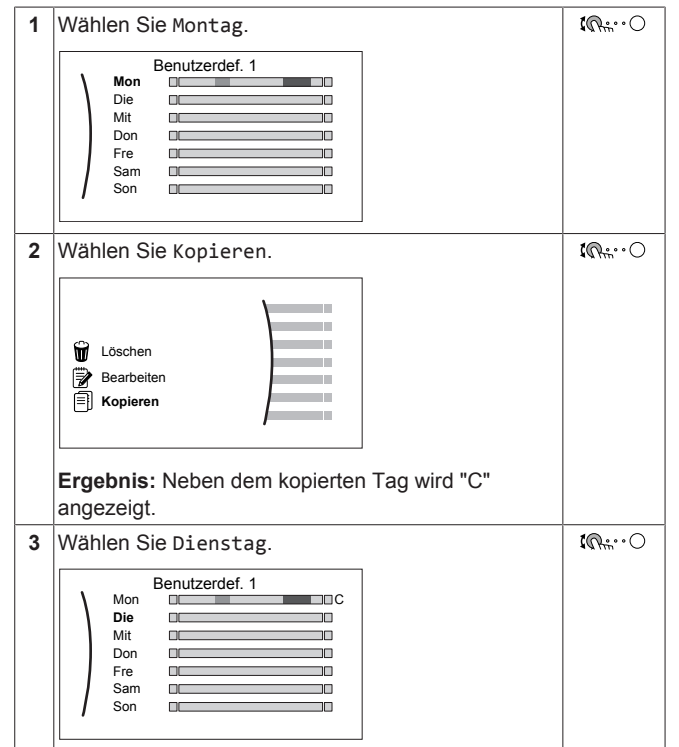

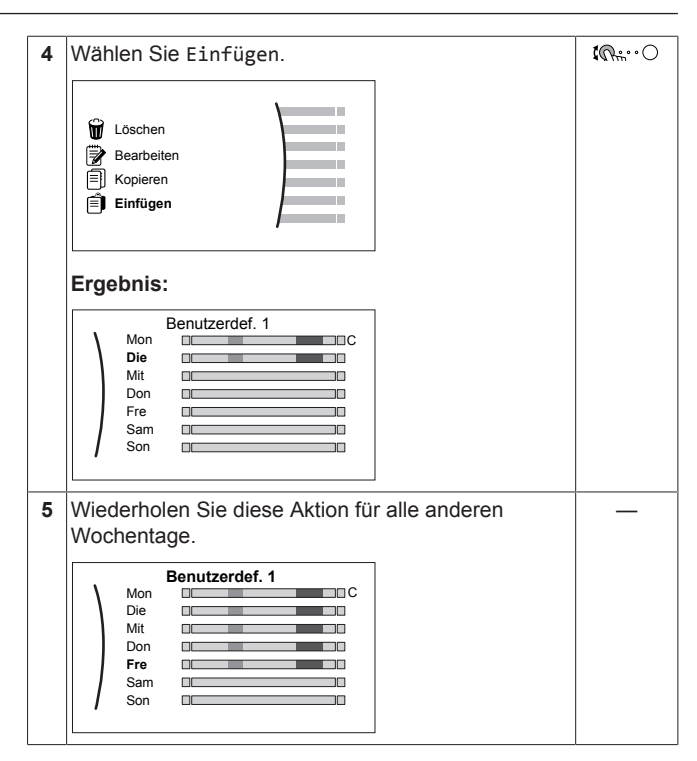

#### **So programmieren Sie das Programm für Samstag und kopieren es für Sonntag**

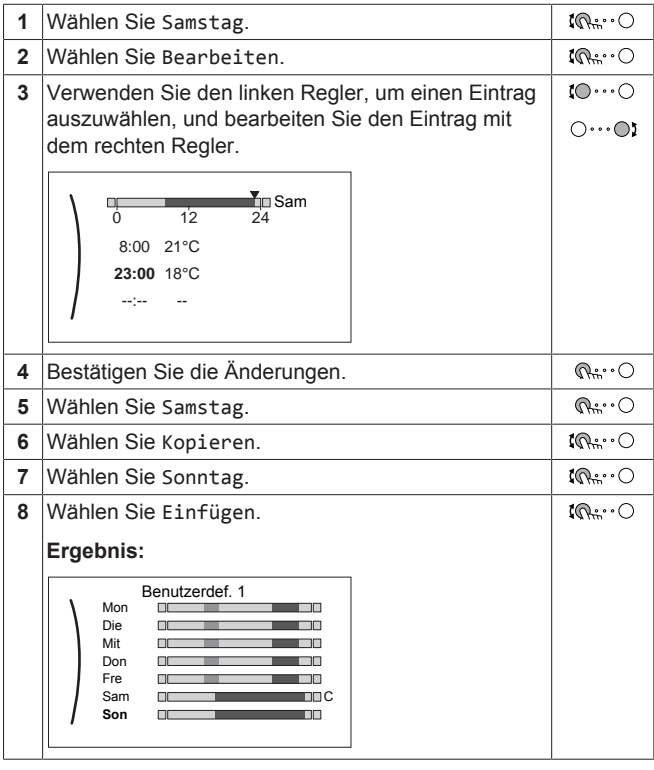

#### **So benennen Sie das Programm um**

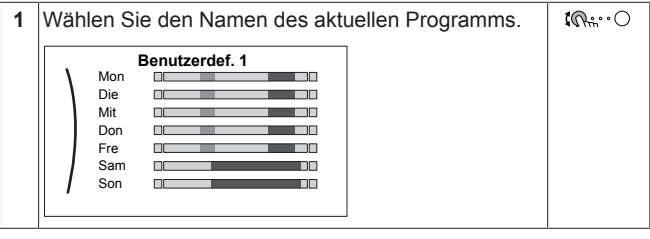

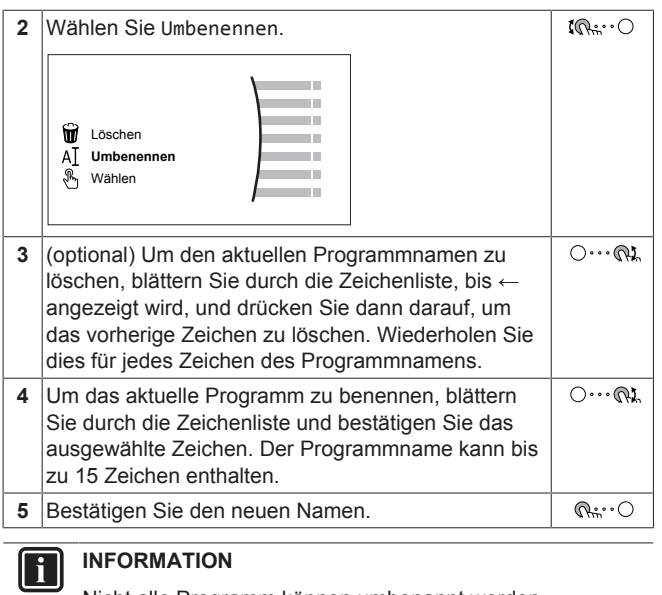

Nicht alle Programm können umbenannt werden.

## <span id="page-13-0"></span>**4.8 Menüstruktur: Übersicht über die Benutzereinstellungen**

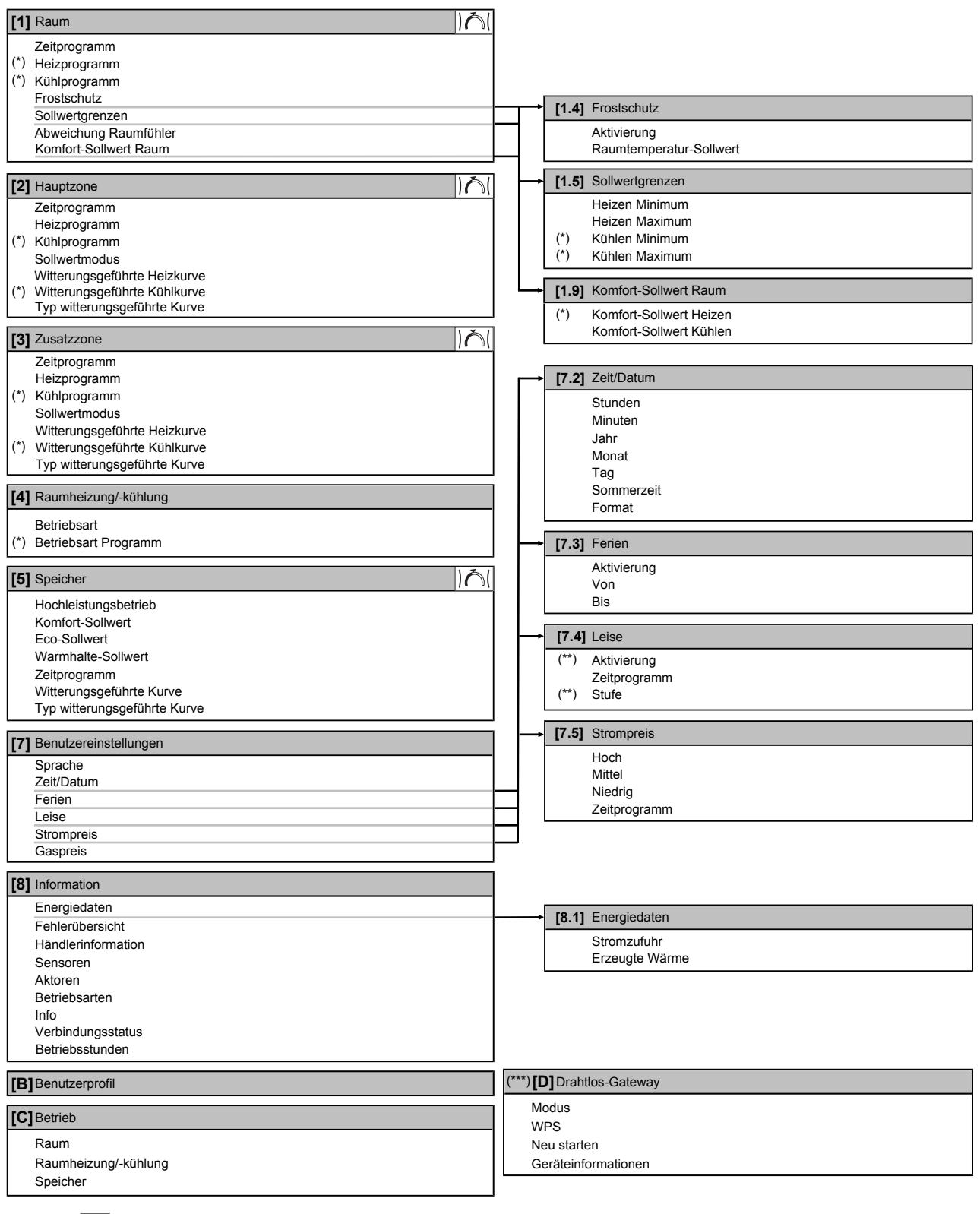

**NO** Sollwert-Bildschirm

**(\*)** Gilt nur für Modelle für Heiz- und Kühlbetrieb oder Nur-Heizen-Modelle + Umwandlungssatz

**(\*\*)** Nur für den Monteur zugänglich

**(\*\*\*)** Nur zutreffend, wenn das WLAN-Adapter-Modul installiert wurde

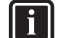

**INFORMATION**

Abhängig von den gewählten Monteureinstellungen und dem Gerätetyp sind die Einstellungen sichtbar/ ausgeblendet.

### <span id="page-14-0"></span>**4.9 Monteureinstellungen: Vom Monteur auszufüllende Tabellen**

### <span id="page-14-1"></span>**4.9.1 Konfigurationsassistent**

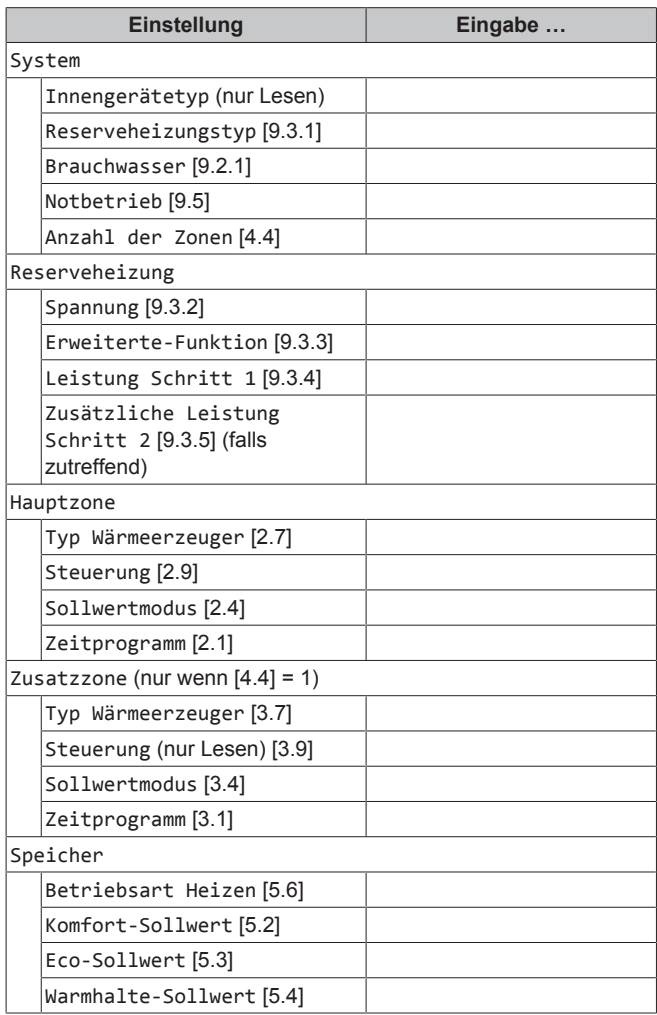

### <span id="page-14-2"></span>**4.9.2 Menü "Einstellungen"**

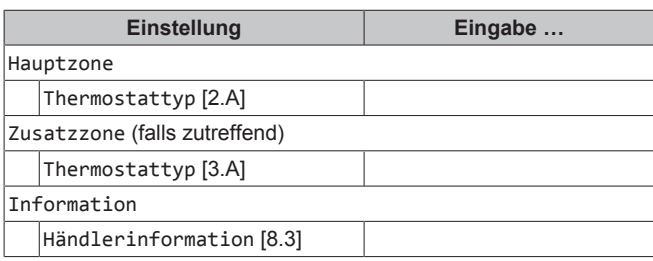

## <span id="page-14-3"></span>**5 Tipps zum Energiesparen**

#### **Tipps zur Raumtemperatur**

- Stellen Sie sicher, dass die gewünschte Raumtemperatur NIEMALS zu hoch (im Heizmodus) oder zu niedrig (im Kühlmodus), sondern IMMER gemäß Ihren aktuellen Anforderungen eingestellt ist. Jedes eingesparte Grad kann bis zu 6% der Heiz-/Kühlkosten einsparen.
- Erhöhen/verringern Sie NICHT die Soll-Raumtemperatur, um die Raumheizung/-kühlung zu beschleunigen. Der Raum wird NICHT schneller warm/abgekühlt.
- Wenn Ihr Systemlayout langsame Wärme-Emitter umfasst (Beispiel: Fußbodenheizung), vermeiden Sie hohe Schwankungen der Soll-Raumtemperatur und lassen Sie die Raumtemperatur NICHT zu weit fallen/zu stark ansteigen. Andernfalls ist mehr Zeit und Energie erforderlich, um den Raum wieder zu erwärmen/ abzukühlen.
- Verwenden Sie ein Wochenprogramm für Ihre normalen Heizoder Kühlanforderungen. Bei Bedarf können Sie das Programm ganz einfach umgehen:
	- Für kürzere Zeiträume: Sie können die programmierte Raumtemperatur bis zur nächsten Programm-Aktion umgehen. **Beispiel:** Dies ist beispielsweise der Fall, wenn Sie feiern möchten oder das Haus für ein paar Stunden verlassen.
	- Bei längeren Zeiträumen: Sie können den Ferienbetrieb verwenden.

#### **Tipps zur Brauchwasserspeichertemperatur**

- Verwenden Sie ein Wochenprogramm für Ihren normalen Brauchwasserbedarf (nur im Programm-Modus).
	- Erstellen Sie das Programm so, dass der Brauchwasserspeicher nachts auf einen Voreinstellwert (Komfort = höher als die Brauchwasserspeichertemperatur) erwärmt wird, da dann der Raumheizungsbedarf niedriger ist.
	- Wenn die Erwärmung des Brauchwasserspeichers einmal pro Nacht nicht ausreichend ist, programmieren Sie eine zusätzliche Erwärmung des Brauchwasserspeichers am Tag bis auf einen Voreinstellwert (Eco = niedrige Brauchwasserspeichertemperatur).
- Stellen Sie sicher, dass die Brauchwasserspeicher-Solltemperatur NICHT zu hoch ist. **Beispiel:** Senken Sie nach der Installation die Brauchwasserspeichertemperatur täglich um 1°C und überprüfen Sie, ob weiterhin ausreichend Warmwasser verfügbar ist.
- Erstellen Sie das Programm so, dass die Brauchwasserpumpe nur zu den Tageszeiten eingeschaltet ist, an denen sofort Warmwasser bereitstehen muss. **Beispiel:** Dies ist etwa morgens und abends der Fall.

## <span id="page-14-4"></span>**6 Instandhaltung und Wartung**

### <span id="page-14-5"></span>**6.1 Übersicht: Instandhaltung und Wartung**

Der Monteur muss jährlich eine Wartung durchführen. Die Kontakt/ Helpdesk-Nr. kann an der Bedieneinheit angezeigt werden.

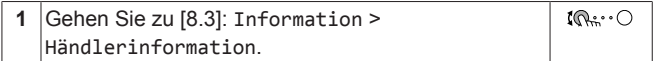

Als Endbenutzer müssen Sie:

- den Bereich um das Gerät herum sauber halten.
- die Bedieneinheit mit einem weichen, feuchten Tuch sauber halten. Verwenden Sie KEINE Reinigungsmittel.
- Prüfen Sie regelmäßig, ob der Wasserdruck über 1 bar liegt.

#### **Kältemittel**

Dieses Produkt enthält fluorierte Treibhausgase. Setzen Sie Gase NICHT in die Atmosphäre frei.

Kältemitteltyp: R32

Erderwärmungspotenzial (GWP = global warming potential): 675

### **HINWEIS**

Die Gesetze zu **Treibhausgasen** erfordern, dass die Kältemittel-Füllmenge der Einheit sowohl in Gewicht als auch in CO<sub>2</sub>-Äquivalent angegeben wird.

Formel zur Berechnung der Menge des CO<sub>2</sub>-**Äquivalents in Tonnen:** GWP-Wert des Kältemittels × Gesamtkältemittelfüllung [in kg] / 1000

Weitere Informationen erhalten Sie bei Ihrem Installateur.

#### **WARNUNG: ENTFLAMMBARES MATERIAL**

Das Kältemittel in diesem Gerät ist schwer entflammbar.

#### **WARNUNG** /!\

凃

Das Gerät muss in einem Raum gelagert werden, in dem es keine kontinuierlich vorhandene Entzündungsquelle gibt (Beispiel: offene Flammen, ein mit Gas betriebenes Haushaltsgerät oder ein mit elektrisches Heizgerät).

#### **WARNUNG** /\

- Teile des Kältemittelkreislaufs NICHT durchbohren oder verbrennen.
- NUR solche Reinigungsmaterialien oder Hilfsmittel zur Beschleunigung des Enteisungsvorgangs benutzen, die vom Hersteller empfohlen werden.
- Beachten Sie, dass das Kältemittel innerhalb des Systems keinen Geruch hat.

#### **WARNUNG** Л

Das Kältemittel innerhalb der Einheit ist verhalten entflammbar, doch tritt es normalerweise NICHT aus. Falls es eine Kältemittel-Leckage gibt und das austretende Kältemittel in Kontakt kommt mit Feuer eines Brenners, Heizgeräts oder Kochers, kann das zu einem Brand führen oder zur Bildung eines schädlichen Gases.

Schalten Sie alle brennbaren Heizgeräte aus, lüften Sie den Raum und nehmen Sie Kontakt mit dem Händler auf, bei dem Sie das Gerät erworben haben.

Die Einheit ERST DANN wieder benutzen, nachdem ein Servicetechniker bestätigt hat, dass das Teil, aus dem das Kältemittel ausgetreten ist, repariert ist.

### <span id="page-15-0"></span>**6.2 So ermitteln Sie die Kontakt/ Helpdesk-Nr.**

**1** Vælg [8.3]: Information > Händlerinformation.  $\mathbb{I} \mathbb{Q}$  :  $\cdot \bigcirc$ 

## <span id="page-15-1"></span>**7 Fehlerdiagnose und beseitigung**

#### **Kontakt**

Versuchen Sie bei Auftreten der nachfolgend aufgeführten Symptome, das Problem selbst zu lösen. Wenden Sie sich bei allen anderen Problemen an Ihren Monteur. Die Kontakt/Helpdesk-Nr. kann an der Bedieneinheit angezeigt werden.

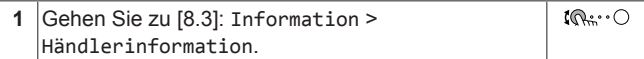

### <span id="page-15-2"></span>**7.1 Zum Anzeigen von Hilfeinformationen im Falle einer Fehlfunktion**

Bei einer Fehlfunktion wird je nach Schweregrad Folgendes auf dem Startbildschirm angezeigt:

•  $\bigcirc$ : Fehler

 $\cdot$   $\bigwedge$  Fehlfunktion

Kurze und lange Beschreibungen der Fehlfunktion können wie folgt abgerufen werden:

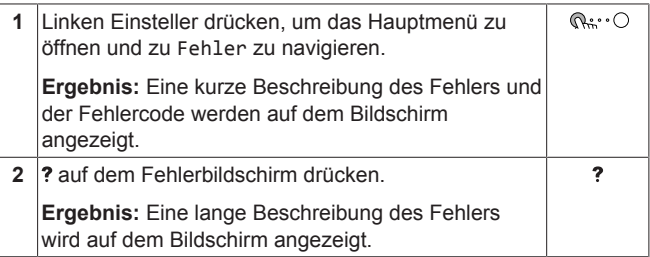

### <span id="page-15-3"></span>**7.2 Symptom: Ihnen ist in Ihrem Wohnzimmer zu kalt (warm)**

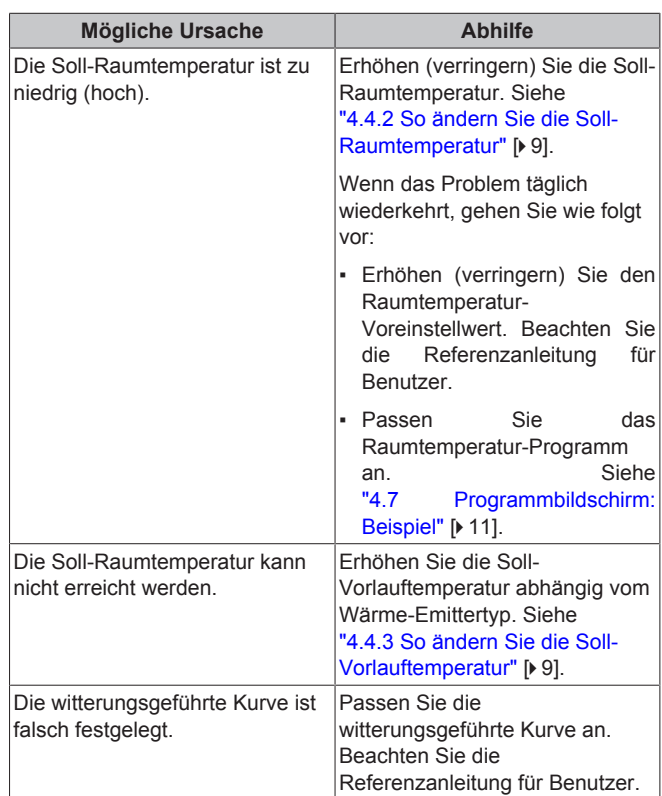

### <span id="page-16-0"></span>**7.3 Symptom: Das Wasser am Wasserhahn ist zu kalt**

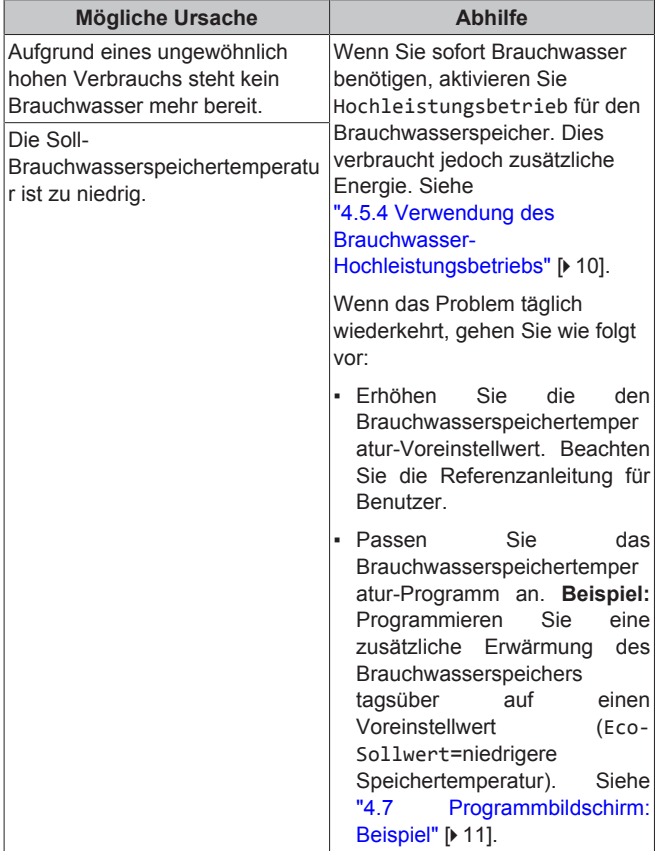

### <span id="page-16-1"></span>**7.4 Symptom: Wärmepumpenausfall**

Wenn die Wärmepumpe ausfällt, können die Reserveheizung und/ oder die Zusatzheizung als Notfallheizung genutzt werden und entweder automatisch oder nicht automatisch den gesamten Heizbedarf übernehmen.

- Wenn die Notfallautomatik eingestellt ist auf Automatisch und ein Wärmepumpenfehler auftritt:
- Für EHVH/X: Die Reserveheizung übernimmt automatisch die Heizleistung und die Brauchwasserproduktion.
- Für EHBH/X: Die Reserveheizung übernimmt automatisch den gesamten Heizbedarf und die Zusatzheizung im optionalen Speicher übernimmt automatisch die Brauchwasserproduktion.
- Wenn die Notfallautomatik auf Manuell gesetzt ist und die Wärmepumpe ausfällt dann werden der Brauchwasser- und Raumheizungsbetrieb gestoppt und müssen von Hand über die Bedieneinheit neu gestartet werden. Um den Betrieb manuell<br>wiederherzustellen. kehren Sie zum Fehlerwiederherzustellen, kehren Sie zum Fehler-Hauptmenübildschirm zurück. Sie werden an der Bedieneinheit zur Bestätigung aufgefordert, ob die Reserveheizung und/oder die Zusatzheizung den gesamten Heizbedarf übernehmen soll oder nicht.

Bei einem Ausfall der Wärmepumpe erscheint auf der Bedieneinheit das Symbol  $\bigcirc$  oder  $\bigcirc$ .

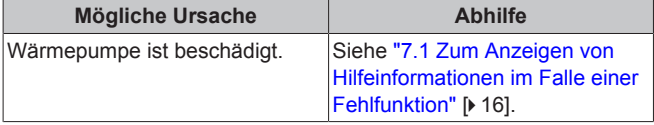

#### **INFORMATION**  $\mathbf{i}$

Bei einer Übernahme der Heizleistung durch die Reserveheizung oder die Zusatzheizung steigt der Stromverbrauch beträchtlich an.

### <span id="page-16-2"></span>**7.5 Symptom: Das Gerät macht nach der Inbetriebnahme gurgelnde Geräusche**

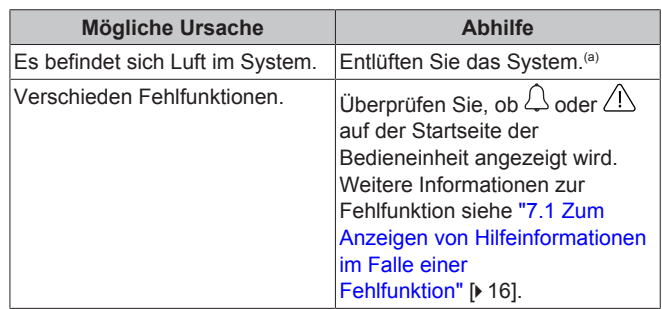

(a) Wir empfehlen, eine Entlüftung über die Entlüftungsfunktion des Geräts durchzuführen (vom Monteur durchzuführen). Wenn Sie das Heizverteilsystem oder die Kollektoren entlüften, beachten Sie Folgendes:

#### **WARNUNG** ΛŅ

**Entlüftung der Heizverteilsysteme oder Kollektoren.** Bevor Sie die Heizverteilsysteme oder Kollektoren entlüften, überprüfen Sie, ob  $\mathcal{L}$  oder  $\mathcal{L}$  auf der Startseite der Bedieneinheit angezeigt wird.

- Ist dies nicht der Fall, können Sie sie sofort entlüften.
- Ist dies der Fall, stellen Sie sicher, dass der Raum, in dem Sie die Entlüftung durchführen möchten, ausreichend belüftet ist. **Grund:** Kältemittel kann durch eine Undichtigkeit in den Wasserkreislauf und nachfolgend in den Raum gelangen, wenn Sie die Heizverteilsysteme oder Kollektoren entlüften.

## <span id="page-16-3"></span>**8 Entsorgung**

### **HINWEIS**

Versuchen Sie auf KEINEN Fall, das System selber auseinander zu nehmen. Die Demontage des Systems sowie die Handhabung von Kältemittel, Öl und weiteren Teilen MUSS in Übereinstimmung mit den entsprechenden Vorschriften erfolgen. Die Einheiten MÜSSEN bei einer Einrichtung aufbereitet werden, die auf Wiederverwendung, Recycling und Wiederverwertung spezialisiert ist.

## <span id="page-16-4"></span>**9 Glossar**

#### **BW = Brauchwasser**

Warmwasser, das in irgendeinem Gebäudetyp für häusliche Zwecke verwendet wird.

**LWT = Vorlauftemperatur (Leaving Water Temperature)** Wassertemperatur beim Wasserauslass der Einheit.

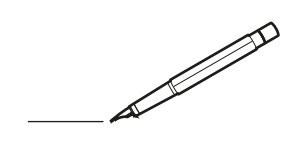

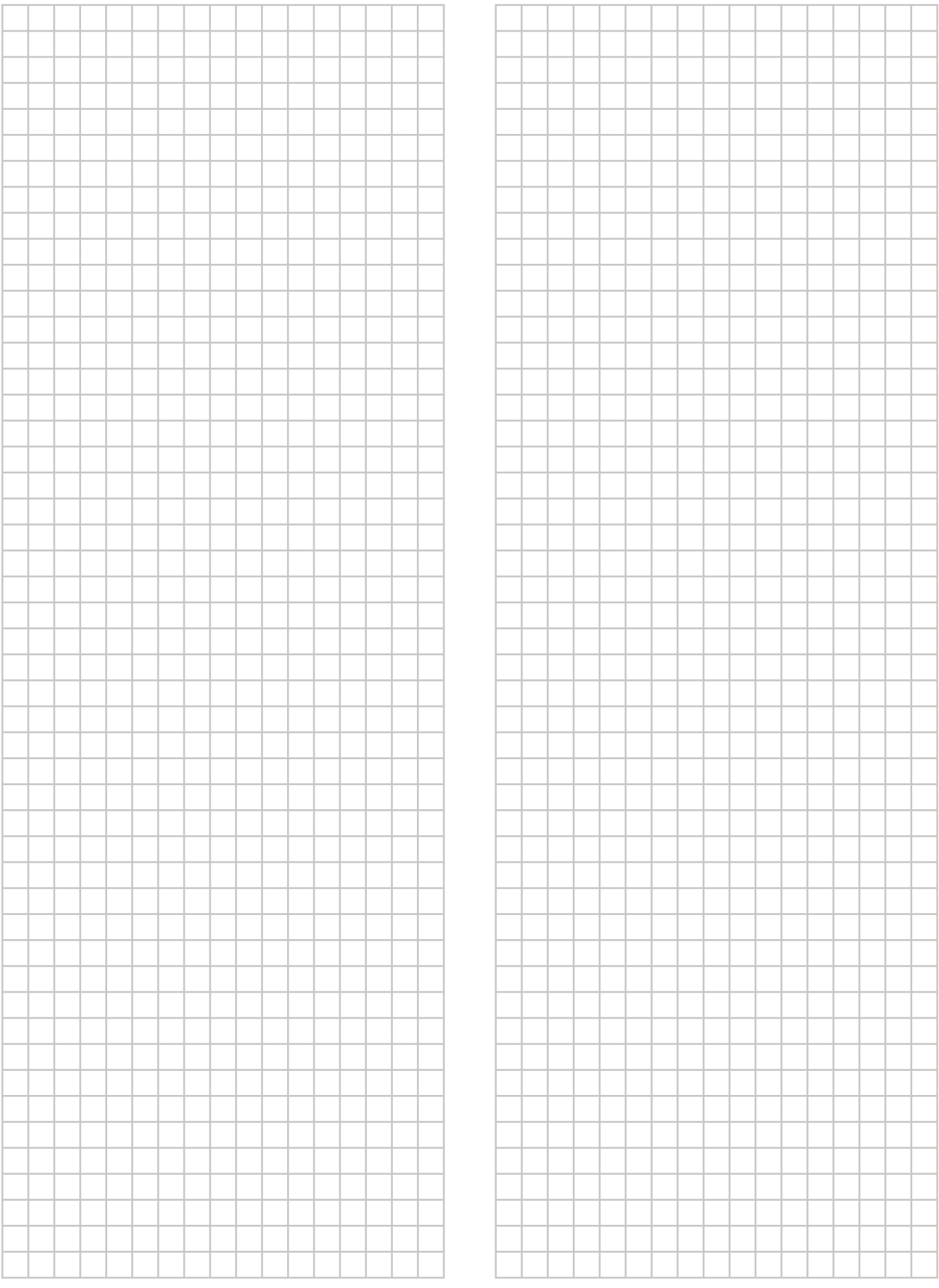

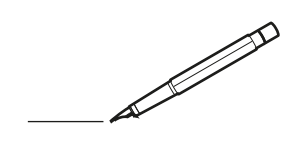

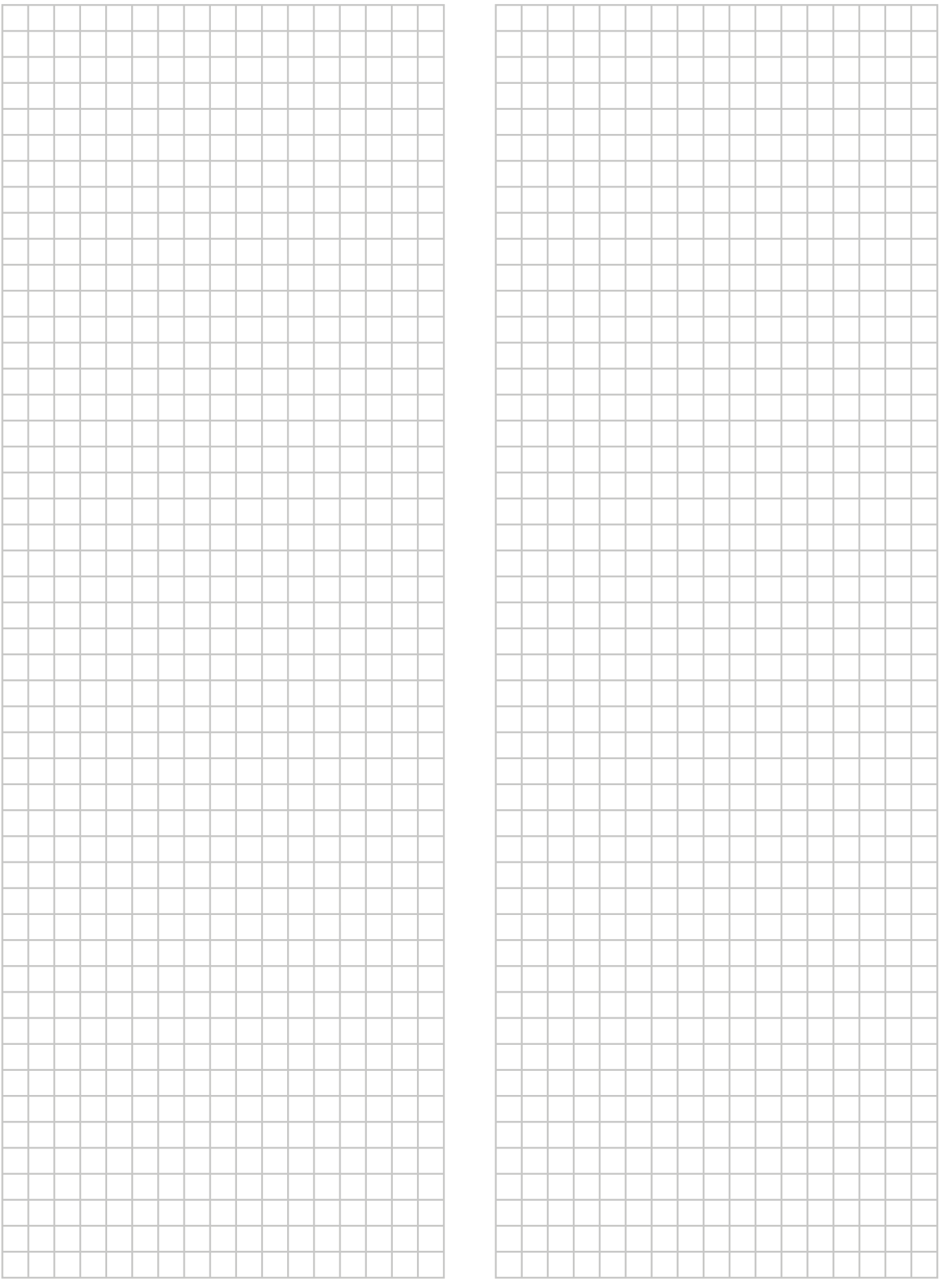

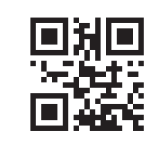

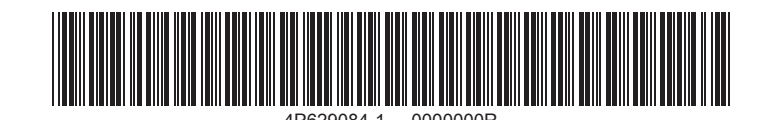

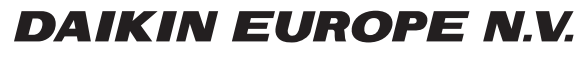

Zandvoordestraat 300, B-8400 Oostende, Belgium

ة 2020 084-1 2020.084-1 2020.08<br>Copyright 2020<br>Copyright 2020.08